Dr. med. univ. Richard ZETTL, BSc

# Simulation und Visualisierung von in-vivo MR Spektroskopiedaten

**Masterarbeit** 

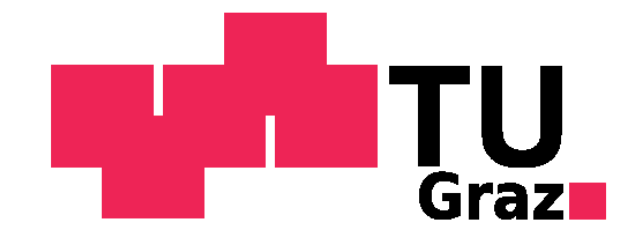

Institut für Medizintechnik Technische Universität Graz Stremayrgasse 16/III, A - 8010 Graz

Vorstand: Univ.-Prof.Dipl.-Ing.Dr.techn. Rudolf Stollberger

Betreuer: Univ.-Prof.Dipl.-Ing.Dr.techn. Rudolf Stollberger

> Begutachter: Graz, (September, 2019)

#### Kurzfassung:

Diese Arbeit befasst sich mit der Implementierung einer Software zur Simulation von in-vivo MR-Spektren welche anhand verschiedener Annahmen für einzelne Moleküle oder gewebetypischer Metabolitverteilungen berechnet werden können. Des Weiteren ist die Modellierung und Simulation von möglichen Fehlern, welche bei der Aufnahme des Spektrums entstehen können möglich. Es werden die B0 Inhomogenität, Störechos, Wirbelstromeffekte, transiente Fehler durch Schaltvorgänge bei der Datenakquisition, Phasenfehler und Rauschen in dieser Simulation eingebunden. Diese Effekte werden mit dieser Software anhand von Beispielen aus Pathologien aus der Neuroradiologie präsentiert. Weiteres ist es mit dieser Software möglich, gemessene Spektren, welche im RDA-Format abgespeichert wurden einzulesen, darzustellen und zu analysieren.

Schlüsselwörter: Magnetresonanzspektroskopie, Simulation, Systemische Fehler, Visualisierung

#### Abstract:

This thesis presents the implementation of software for the simulation of in vivo MR spectra, which can be calculated using different assumptions for single molecules or tissue-specific metabolite distributions. Furthermore, it is possible to model and simulate possible errors that may occur during the acquisition of the spectrum. The B0 inhomogeneity, Ghostings, eddy current effects, transient errors due to switching processes during data acquisition, phase errors and noise are included in this simulation. The modelling and simulation of possible errors that may arise during the acquisition of the spectrum is also possible. These effects will be presented with this software using examples of pathologies from neuroradiology. It is also possible with this software to read in, display and analyse spectra, which were stored in the RDAformat.

Keywords: magnetic resonance spectroscopy, simulation, systematic errors, visualization

#### *Eidesstattliche Erklärung*

Ich erkläre ehrenwörtlich, dass ich die vorliegende Arbeit selbstständig und ohne *fremde Hilfe verfasst habe, andere als die angegebenen Quellen nicht verwendet habe und die den benutzten Quellen wörtlich oder inhaltlich entnommenen Stellen als solche kenntlich gemacht habe.*

*Graz, am 12.9.2019 Richard Zettl eh*

#### *STATUTORY DECLARATION*

*I declare that I have authored this thesis independently, that I have not used other than the declared sources/resources and that I have explicitly marked all material which has been quoted either literally or by content from the used sources.*

*Graz, am 12.9.2019 Richard Zettl eh*

## <span id="page-3-0"></span>**Danksagungen**

Ich möchte mich an dieser Stelle herzlichst bei Herrn Univ.-Prof. Dipl.-Ing. Dr. techn. Rudolf Stollberger für die Betreuung dieser Arbeit bedanken.

Ein großes Dankeschön gebührt natürlich auch meinen Eltern, die mir vor allem in moralischer und finanzieller Hinsicht großen Beistand geleistet haben.

Weiteres möchte ich mich bei all jenen Personen bedanken, die mich bei der Verfassung dieser Diplomarbeit und während des gesamten Studiums unterstützt haben.

## Inhaltsverzeichnis

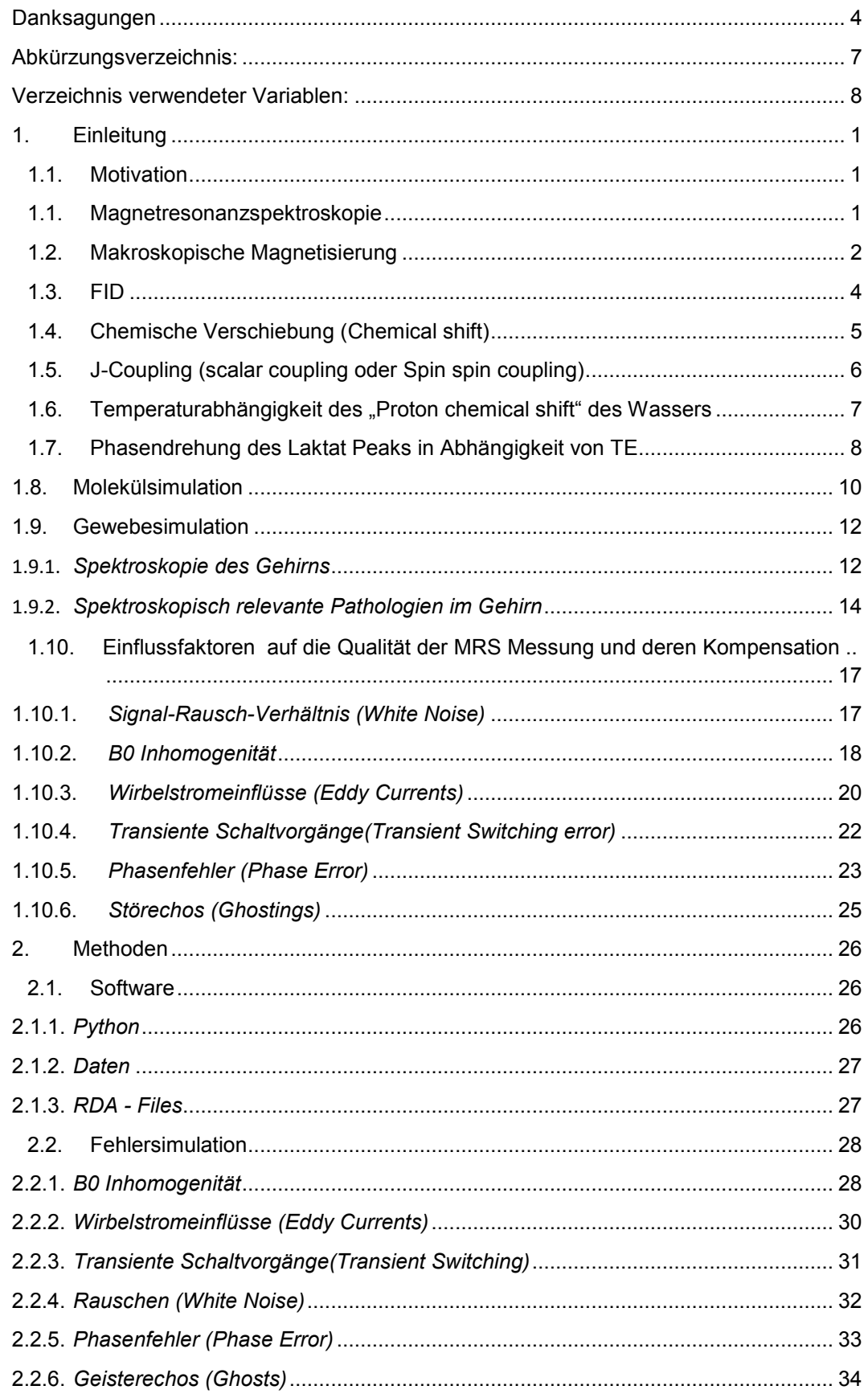

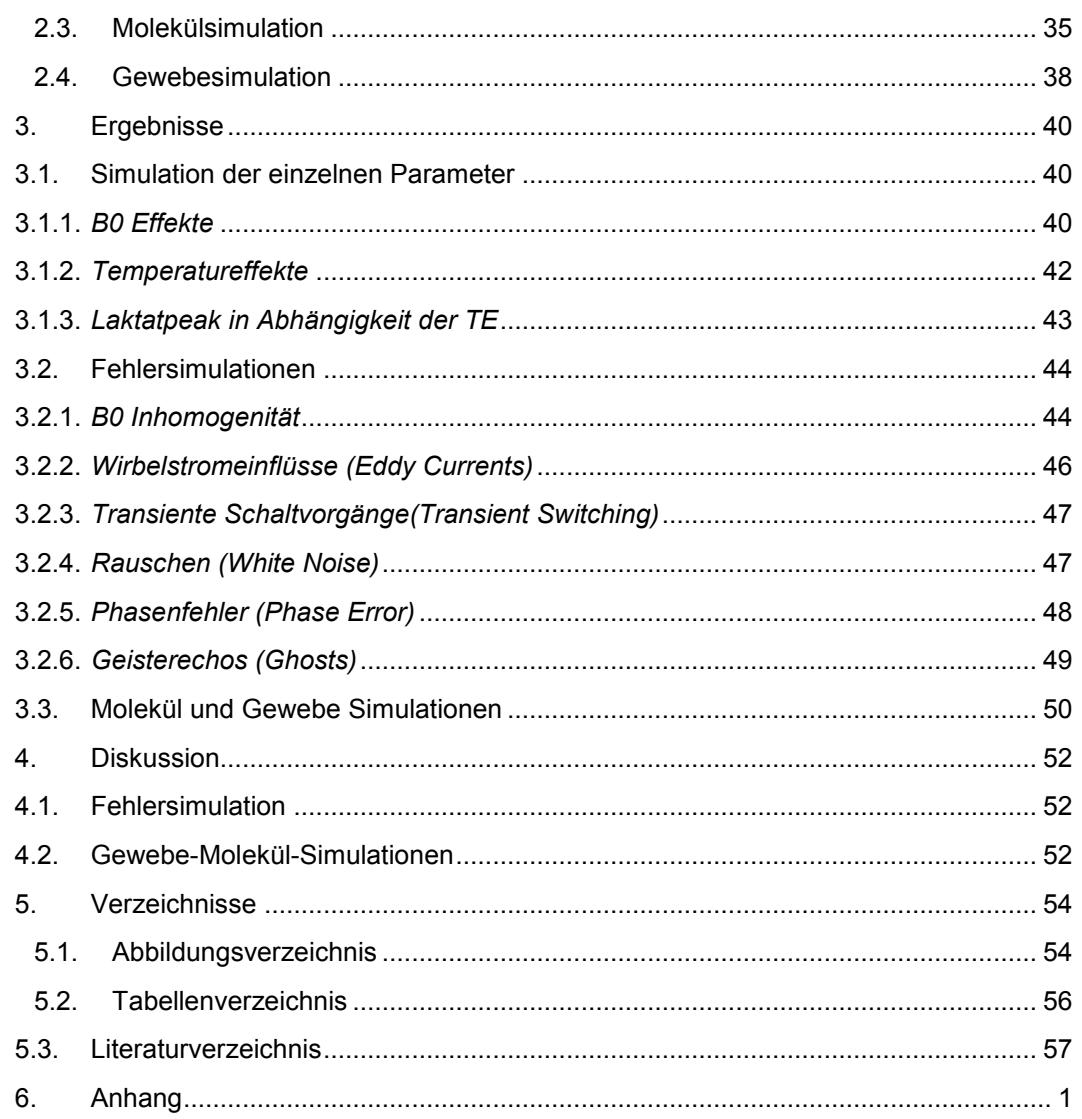

## <span id="page-6-0"></span>**Abkürzungsverzeichnis:**

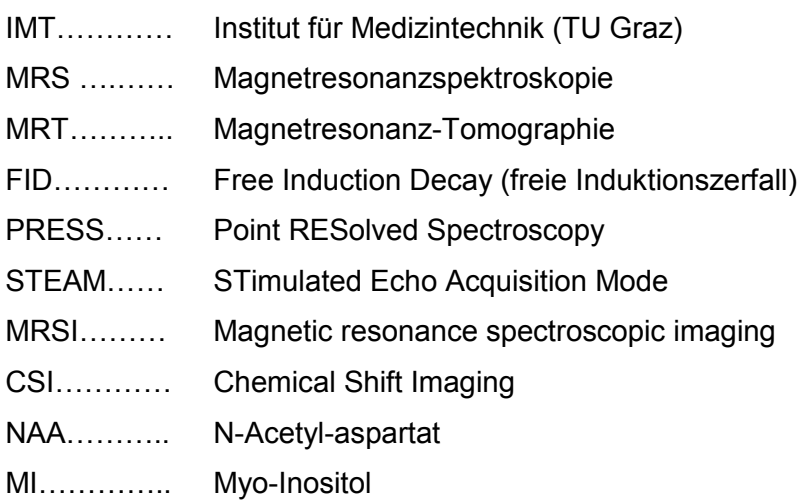

## <span id="page-7-0"></span>**Verzeichnis verwendeter Variablen:**

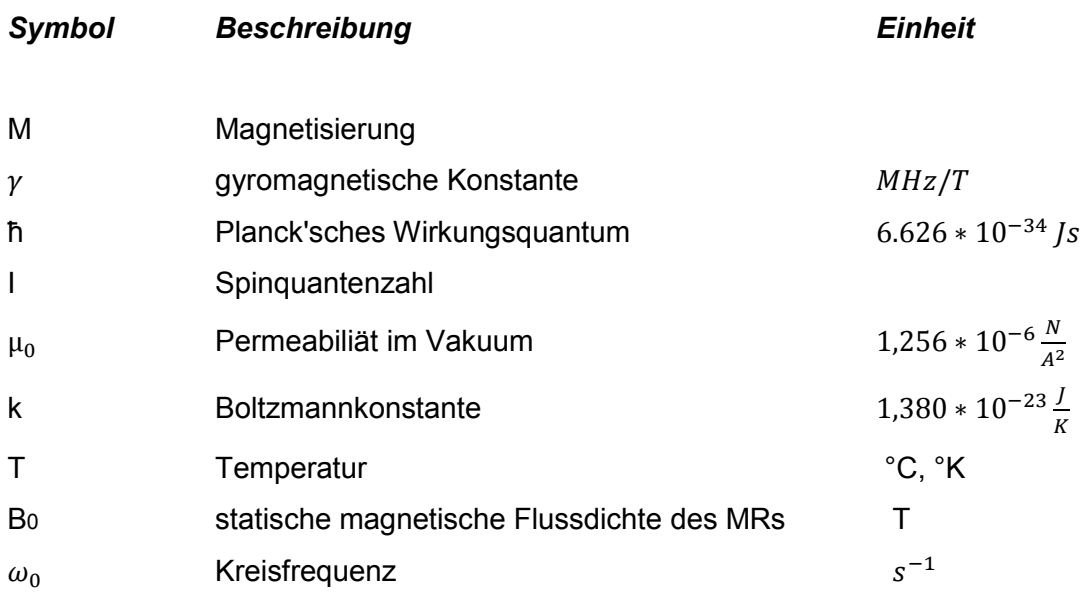

## <span id="page-8-1"></span><span id="page-8-0"></span>**1. Einleitung**

#### *1.1. Motivation*

Es wird an der TU Graz die Lehrveranstaltung "Imaging Labor" angeboten, wobei sich eine Übungseinheit mit der MR Spektroskopie beschäftigt. Hierzu steht nur ein Arbeitsplatz an der Konsole des Spektrometers zur Verfügung um die Messungen durchführen zu können. Um die Übung effektiver zu gestalten, wird seitens des Institutes für Medizintechnik der TU Graz angedacht, die Laborgruppe zu teilen um sich den theoretischen Hintergrund am Simulator zu erarbeiten. Hierzu soll eine Simulationssoftware erstellt werden, um die Grundlagen der Protonenspektroskopie und die Fehler, welche bei dieser auftreten, zu simulieren, und diese damit besser verstehen zu können. Da die am IMT in Zukunft verwendete Programmiersprache Python Matlab ersetzen soll, soll sich im Rahmen der Masterarbeit mit der Python beschäftigt werden und diese Software in Python implementiert werden.

#### <span id="page-8-2"></span>*1.1. Magnetresonanzspektroskopie*

Die Magnetresonanzspektroskopie (MRS) ist ein auf der Kernspinresonanz basierendes Verfahren, welches sich mit der Interaktion zwischen Atomkernen mit entsprechendem Kernspin und den sie umgebenden elektromagnetischen Feldern beschäftigt. Bei dieser Methode können Metaboliten im Gewebe in-vivo mittels chemischer Verschiebung (chemical shift) identifiziert und quantifiziert werden (1). Am Einfachsten ist dies mithilfe des Hydrogen Atoms (Protons) möglich, weil dies in allen organischen Materialien häufig vorhanden ist. Die Spektroskopie ist auch mit anderen Kernen möglich. Bedingung ist, dass der Kernspin ungleich Null ist. Andere mögliche Kerne sind u.a. <sup>2</sup>H, <sup>3</sup>He, <sup>6</sup>Li, <sup>10</sup>B, <sup>13</sup>C, <sup>14</sup>N, <sup>15</sup>N, <sup>17</sup>O, <sup>19</sup>F, <sup>23</sup>Na, <sup>29</sup>Si, <sup>31</sup>P, <sup>39</sup>K (siehe Tabelle 1) wobei in der Medizin hauptsächlich  ${}^{1}H$ ,  ${}^{13}C$ ,  ${}^{31}P$ ,  ${}^{23}Na$  Verwendung finden.

Die <sup>1</sup>H MRS wird klinisch hauptsächlich verwendet, um wichtige Neurotransmitter wie GABA, Glutamat, Aspartat, NAA, Cholin und Kreatin sowie Glutamin und Lactat im Gehirn zu detektieren. Die <sup>13</sup>C MRS erlaubt es Stoffwechselvorgänge des Citratzyclus  $in$ -vivo zu untersuchen. Mit der  $31P$  MRS können Vorgänge des Energiestoffwechsels, intrazellulärer pH sowie Magnesium Konzentrationen untersucht werden (2).

In Tabelle 1 werden die biologisch häufig verwendeten Kerne nochmals dargestellt.

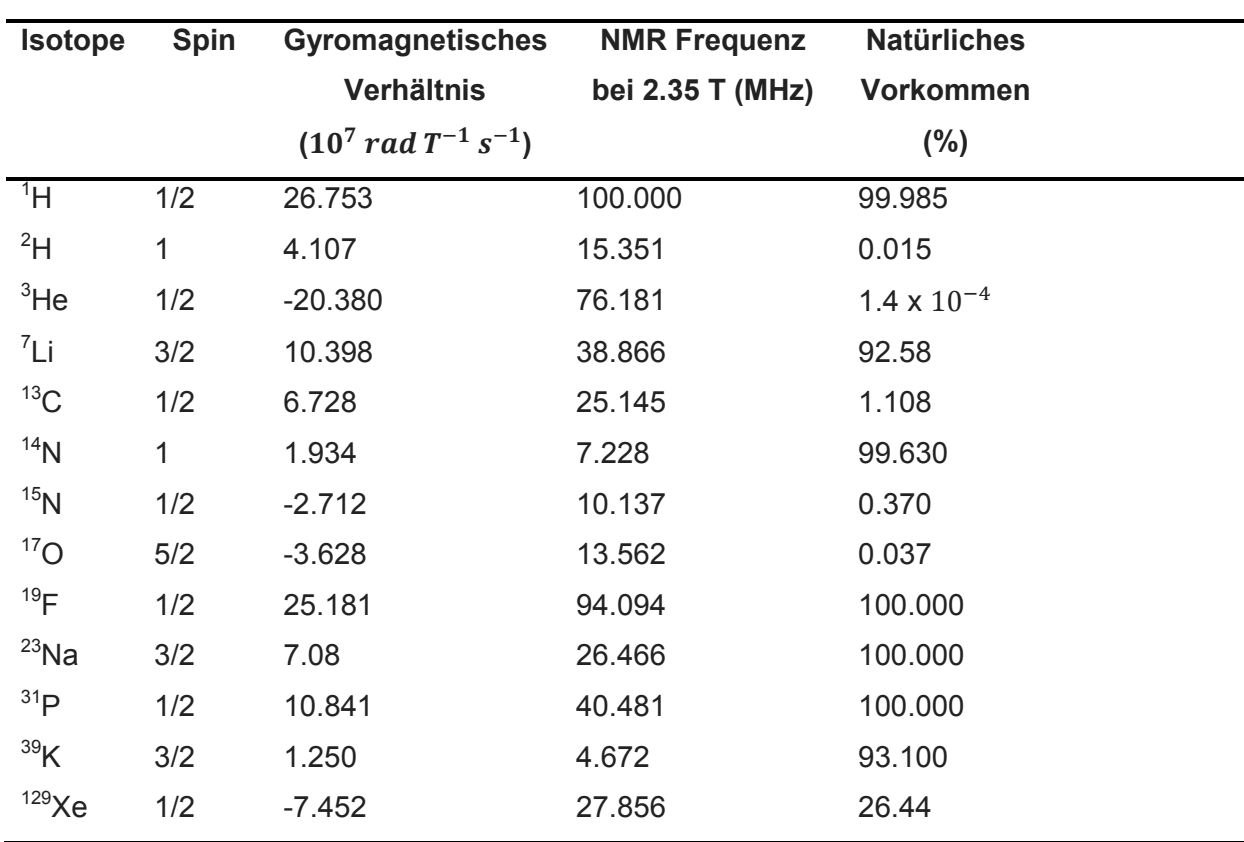

**Tabelle 1: NMR Eigenschaften von häufig vorkommenden Kernen in vivo**

#### <span id="page-9-0"></span>*1.2. Makroskopische Magnetisierung*

Die Molare Magnetisierung  $M_0$  ist verantwortlich für die Signalintensität in protonendichtegewichteten Bildern und der Magnetresonanzspektroskopie. In der Materie kommt es durch anlegen des äußeren statischen B0 Magnetfeldes zur Ausrichtung der Spins, wobei sich diese parallel und antiparallel ausrichten können. Die Verteilung wird durch die Bolzmannverteilung beschrieben. Die Mehrzahl der Spins ist im parallelen Energieniveau, sodass eine messbare makroskopische Magnetisierung entsteht. Diese kann wie folgt durch die Gleichung 1.1 beschrieben werden.

$$
M_0 = \frac{N\gamma^2 \hbar^2 I^*(I+1)}{3\mu_0 kT} B_0
$$
\n(1.1)

Hier ist ħ das Planck'sche Wirkungsquantum, N die Spindichte,  $\gamma$  die gyromagnetische Konstante, I die Spinquantenzahl, k die Bolzmannkonstante,  $\mu_0$  die Permeabilität im Vakuum, B0 die magnetische Flussdichte des äußeren B0 Feldes und T die Temperatur. (2)

Als Relaxation wird der Prozess der Rückkehr zum thermischen Gleichgewicht nach der Anregung des Atomkerns z.B. mittels Hochfrequenzimpuls bezeichnet. Es zeigt sich, dass die Rückkehr zum thermischen Gleichgewicht der einzelnen Komponenten der Magnetisierung M ( $M_x$ ,  $M_y$  und  $M_z$ ) exponentiell erfolgt. Es zeigt sich hier, dass sich die einzelnen Komponenten senkrecht ( $M_x$  und  $M_y$ ) und parallel ( $M_z$ ) mit einer unterschiedlichen Zeitkonstante relaxieren  $(T_1, T_2)$ . Durch ein zweites Magnetfeld ( $B_1$ ), welches durch die magnetische Komponente eines HF Impulses erzeugt wird und orthogonal auf  $B_0$  steht, erfolgt die Anregung der Atomkerne. Dies wird in den Blochgleichungen (1.2) – (1.4) im Laborsystem dargestellt.

$$
\frac{dM_x(t)}{dt} = \gamma [M_y(t)B_0 - M_z(t)B_{1y}] - \frac{M_y(t)}{T_2}
$$
\n(1.2)

$$
\frac{dM_{y}(t)}{dt} = \gamma \left[ M_{z}(t)B_{1x} - M_{x}(t)B_{0} \right] - \frac{M_{y}(t)}{T_{2}}
$$
\n(1.3)

$$
\frac{dM_z(t)}{dt} = \gamma \left[ M_x(t)B_{1y} - M_y(t)B_{1x} \right] - \frac{M_z(t) - M_0}{T_1}
$$
\n(1.4)

 $M_x(t)$  (1.5) und  $M_y(t)$  (1.6) sind die Komponenten der Funktion  $M_{xy}(t)$  im Laborsystem dargestellt. Die Funktion  $M_{xy}(t)$  ist die Quermagnetisierung nach einem Anregeimpuls,  $\omega_0$  die Lamorfrequenz und  $T_2^*$  die Zeitkonstante des exponentiellen Abfalls der Quermagnetisierung, (siehe [1.3](#page-11-0) FID). Der Zerfall der Quermagnetisierung wird als transversale Relaxation bezeichnet.

$$
M_x(t) = M_0 \cos[(\omega_0 - \omega)t + \phi] e^{-t/T_2^*}
$$
 (1.5)

$$
M_{\nu}(t) = M_0 \sin[(\omega_0 - \omega)t + \phi] e^{-t/T_2^*}
$$
 (1.6)

Die Anfangsamplitude des Signals ergibt sich vereinfacht aus Gleichung (1.7):

$$
A(t0) = \mu_0 * \omega_0 * Mxy (= M0; \text{al} = 90^{\circ}, \text{TR} > \text{T1}) * Spulensensitibität (= 1)
$$
 (1.7)

#### <span id="page-11-0"></span>*1.3. FID*

In der Simulation ist der freie Induktionszerfall (FID = free induction decay) von besonderer Bedeutung. Der FID ist das Messsignal welches nach dem Auslenken des Kernspins mithilfe des Hochfrequenzimpulses an der Detektionsspule als Spannung gemessen werden kann. Die Frequenz dieses Signales entspricht der Lamor Frequenz des Kerns, und die exponentielle Abnahme wird durch den Zerfall der Quermagnetisierung  $T_2^*$  beschrieben.  $T_2^*$  entsteht durch Magnetfeldinhomogenitäten und der Gewebespezifischen  $T_2$ -Relaxationszeit. Der normale  $T_2$  Abfall wird durch diese Magnetfeldinhomogenitäten beschleunigt, siehe Formel (1.8). Die Änderung transversale Magnetisierung wird in Abbildung 1 im Laborsystem dargestellt. Diese kann mathematisch auch als komplexer Vektor dargestellt werden.

$$
\frac{1}{T_2^*} = \frac{1}{T_2} + \gamma \Delta B_0 \tag{1.8}
$$

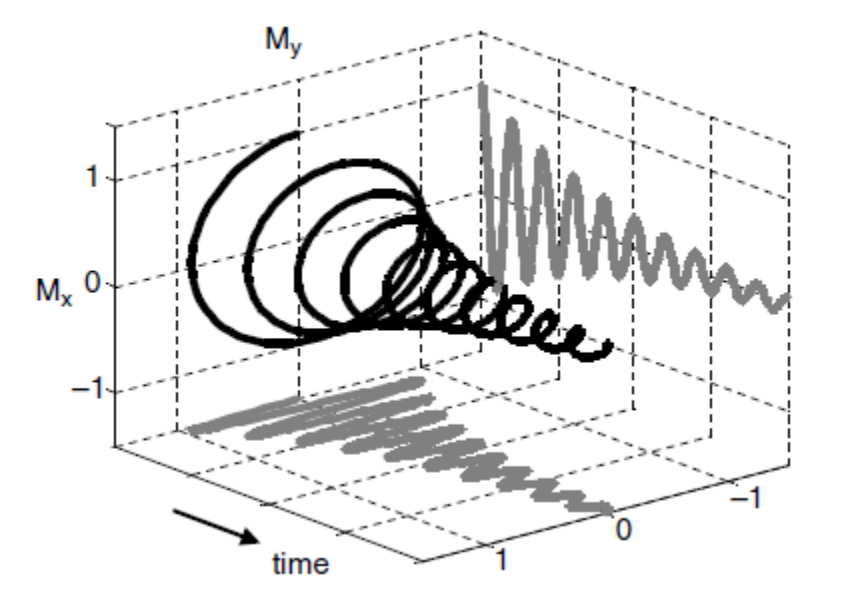

**Abbildung 1: Darstellung eines 3 Dimensionalen FID mit Mx und My (aus** (2)**, Seite 15)**

#### <span id="page-12-0"></span>*1.4. Chemische Verschiebung (Chemical shift)*

Die MRS beruht auf dem Effekt der Chemischen Verschiebung. Kerne derselben Elemente oder Isotope haben grundsätzlich dieselbe Resonanzfrequenz aufgrund desselben Gyromagnetischen Verhältnisses. Die Resonanzfrequenz ist abhängig von dem gyromagnetischen Verhältnis und des B0 Feldes. Aufgrund des Angelegten B0 Feldes zeigen die Elektronen eine Präzession, gegengesetzt zu den Protonen (siehe A in Abbildung 2). Dadurch entsteht ein Magnetisches Moment, welches dem B0 Feld entgegenwirkt und dieses abschwächt (siehe B,C in Abbildung 2). Durch diese Gegebenheit verändert sich die Resonanzfrequenz der Kerne in Abhängigkeit der Chemischen Umgebung.

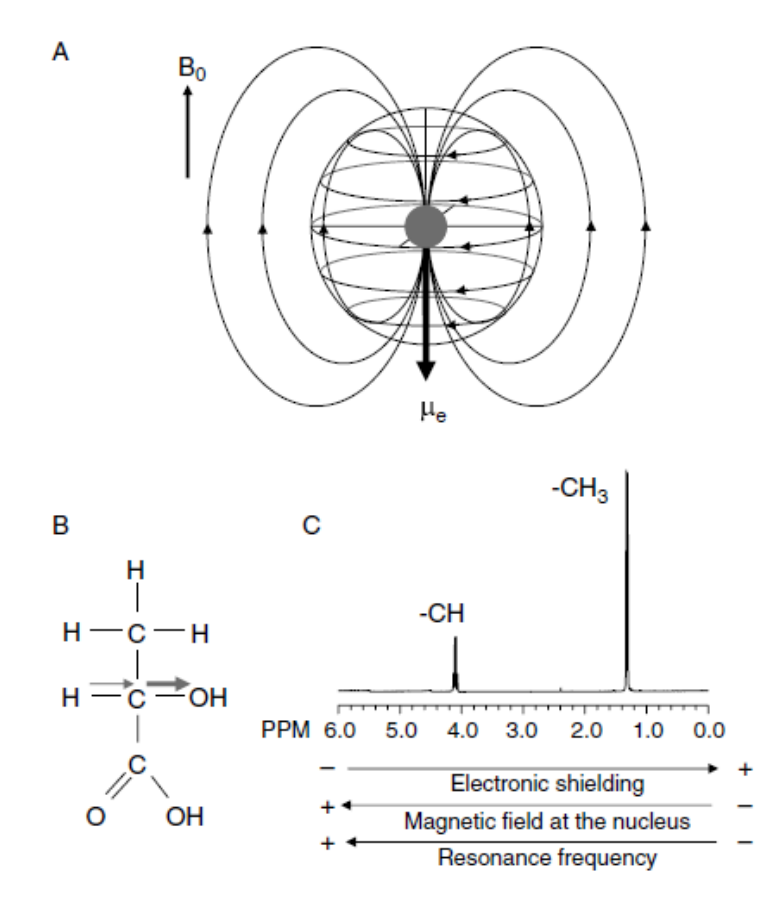

**Abbildung 2: Chemische Verschiebung (aus** (2) **Seite 19)**

Das Phänomen der Feldabschwächung im Bereich des Kernes wird mit folgenden Gleichungen beschrieben, wobei σ die Abschirmkonstante, angegeben in ppm ist (1.9)(1.10):

$$
B = B_0(1 - \sigma) \tag{1.9}
$$

$$
v = \left(\frac{\gamma}{2\pi}\right)B_0(1-\sigma) \tag{1.10}
$$

## <span id="page-13-0"></span>*1.5. J-Coupling (scalar coupling oder Spin spin coupling)*

Der chemical shift kann eine grundlegende Information über die Moleküle geben. Mithilfe des J-Couplings ist es möglich die Feinstruktur der Moleküle zu analysieren (3). Während der chemical shift durch die lokalen Magnetfeldänderungen durch die benachbarten Kerne entsteht, entsteht das J-Coupling durch die Bindungen der einzelnen Atome. Ein Peak im Spektrum spaltet sich in N+1 Peaks, wobei N die Anzahl der NMR relevanten Kerne in der direkten Nachbarschaft angibt, wobei ein Peak nicht von magnetisch identen Kernen in der Umgebung gespalten werden kann (4). Dies wird anhand des Beispiels von Ethyl Acetat in [Abbildung 3](#page-13-1) dargestellt. Der Peak auf 1.3ppm wird durch die Methylgruppe (blau) erzeugt. Hier sind die 3 Hydrogen Atome der Methylgruppe an die 2 (roten) Hydrogen Atome J-gekoppelt, dadurch entsteht der 3-fach (Triplet) Peak auf 1.3 ppm.

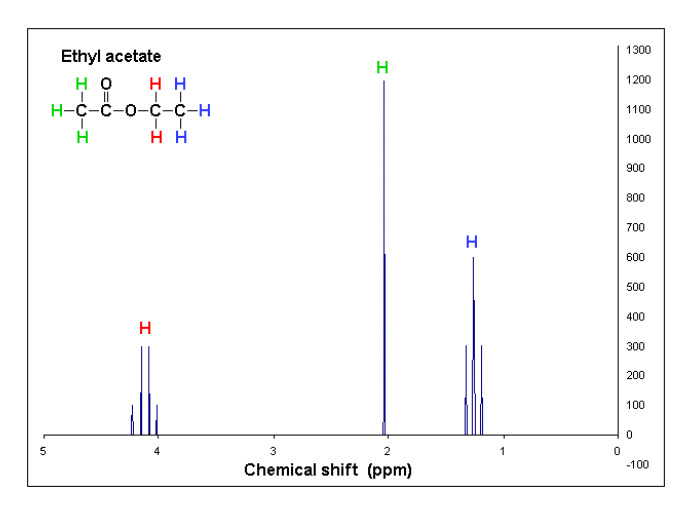

<span id="page-13-1"></span>Abbildung 3: Spektrum eines Ethyl Acetat Moleküls mit Beschreibung der funktionellen Gruppen (aus (5))

## <span id="page-14-0"></span>*1.6. Temperaturabhängigkeit des "Proton chemical shift" des Wassers*

Bei dem Wassermolekül kann ein Temperaturabhängiger chemical shift beobachtet werden, dieser wurde erstmals durch J.C. Hindman beschrieben und wird nach diesem Hindman-Verschiebung genannt. In der Formel (1.11) wird die Abschirmungskonstante  $\sigma_F$  gezeigt, welche die Abschirmungseffekte aufgrund der Ladungsverteilung der Nachbaratome zeigt (6).

$$
\sigma_F = \sigma_W + \sigma_R + \sigma_P + \sigma_O \tag{1.11}
$$

Wobei  $\sigma_W$  der Van der Waals Term ist, welcher durch das fluktuierende elektrische Feld entsteht, welches von den schwingenden Atomen hervorgerufen wird. Hier ist  $\sigma_R$ der "reaction-field term", welcher durch die Polarisation eines Stoffes in einem polaren Lösungsmittels entsteht.  $\sigma_P$  zeigt den Effekt der Polarisation der Elektronen, welche für die O-H Bindung zuständig ist. Dieser Term ist im Falle des Wassers der dominante, aufgrund der starken Bindung der Wasserstoffatome. Der Term  $\sigma_0$  beschreibt die abstoßende Überlappung der einzelnen Moleküle, dies wird signifikant bei der Wasserstoffbrückenbindung zu anderen Wassermolekülen.

Durch diese Abschirmungseffekte, welche in komplexer Weise eine Temperaturabhängigkeit aufweisen kommt, es laut Hindman zu einer Temperaturabhängigkeit im des chemical shift des Wasseratoms. (6)

In [Abbildung 4](#page-14-1) wird die Temperaturabhängigkeit des Protonen chemical shift des Wassers dargestellt.

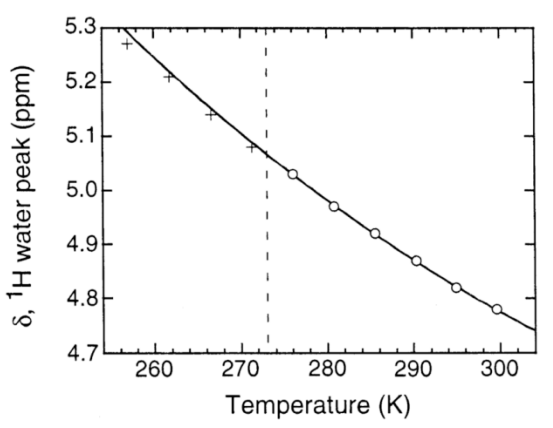

<span id="page-14-1"></span>**Abbildung 4: Proton chemical shift des Wassers in Abhängigkeit der Temperatur (aus** (7) **Seite 11227)**

#### <span id="page-15-0"></span>*1.7. Phasendrehung des Laktat Peaks in Abhängigkeit von TE*

Das Laktat Molekül [\(Abbildung 5\)](#page-15-1) zeigt zwei Resonanz Peaks, einen doublet peak mit einem δ = 1.31 ppm welcher durch die 3 Protonen in der Methylgruppe (CH3) entsteht und einen Vierfach-Peak mit einem  $\delta$  = 4.10 ppm, welcher durch die Methingruppe (CH) entsteht und meistens durch Überlagerung nicht sichtbar ist. Eine besondere Eigenschaft des Laktat Molekül ist, dass es durch das scalar-coupling zu einer Phasendrehung des Doppel-Peak der Methylguppe kommt. Dieses Phänomen ist bei der Spin-Echo Sequenz zu beobachten, dabei hat der Echo-Impuls keine Auswirkung auf die Phase der Methylgruppe, da dieser die Kerne um 180° rotiert und somit die Phasen der einzelnen Atome erhalten bleibt.

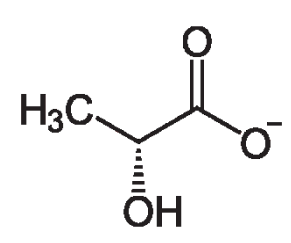

**Abbildung 5: Strukturformel eines D-Laktat Moleküls**

<span id="page-15-1"></span>Die scalar-coupling Konstante (J) für Laktat hat den Wert 6.96 Hz also rund 7 Hz. Das heißt, dass die Phase der Methylgruppe alle 1/J (1/7Hz≈144ms) um 180°gedreht wird. (8) Bei einer TE = 144 ms kommt es zu einer invertierten Phase, bei einer TE = 288 ms ist die Phase des Peaks 0° (siehe [Abbildung 6\)](#page-16-0) Dieselbe Eigenschaft kann auch bei den sekundären Peaks von NAA und Taurin (dies ist nicht in der Simulation implementiert) beobachtet werden (9).

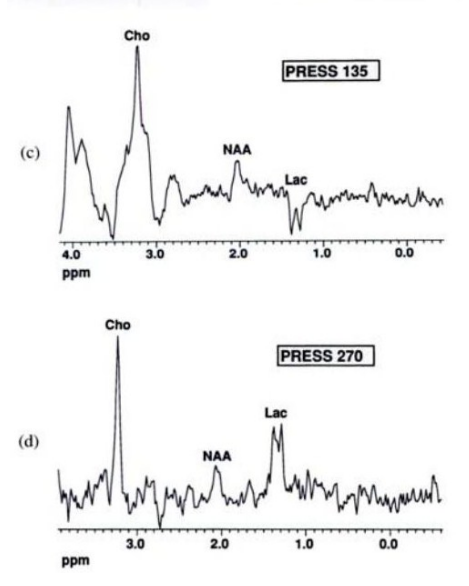

<span id="page-16-0"></span>**Abbildung 6: Lactate Peak in Long-TE PRESS (c) TR/TE 2000/135ms, (d) TR/TE 2000/270ms (aus** (10) **, Seite 314)**

## <span id="page-17-0"></span>**1.8. Molekülsimulation**

Einzelne Moleküle bestehen aus mehreren funktionellen Gruppen, die einerseits durch ihre räumliche Struktur, andererseits durch die Interaktion mit den benachbarten Gruppen charakteristische Spektren aufweisen, welche in der hoch aufgelösten MR-Spektroskopie beobachtet werden können. Durch diese entstehen verschiedene Peakformen (singlet, doublet,…). Diese speziellen Eigenschaften werden in [Tabelle](#page-17-1) 2 dargestellt.

Nachstehend wird der chemical shift (in ppm) der einzelnen Gruppen angeführt. Zudem findet man die Multiplicity, (siehe

[Tabelle](#page-18-0) **3**), welche die Peakform der einzelnen funktionellen Gruppen beschreibt, welche durch das J-Coupling mit den benachbarten Gruppen zustande kommt (11).

Die Daten der einzelnen Metabolite wurde mittels Proton NMR ermittelt. Dies erfolgte mittels einer speziellen Sequenz (2) mit 500-600MHz bei 37°C. Die Bandbreite betrug 6kHz, die Datenpunkte 32k, die TR 20s. Es erfolgte eine Mittelung der Spektren über 32 FIDs (2).

<span id="page-17-1"></span>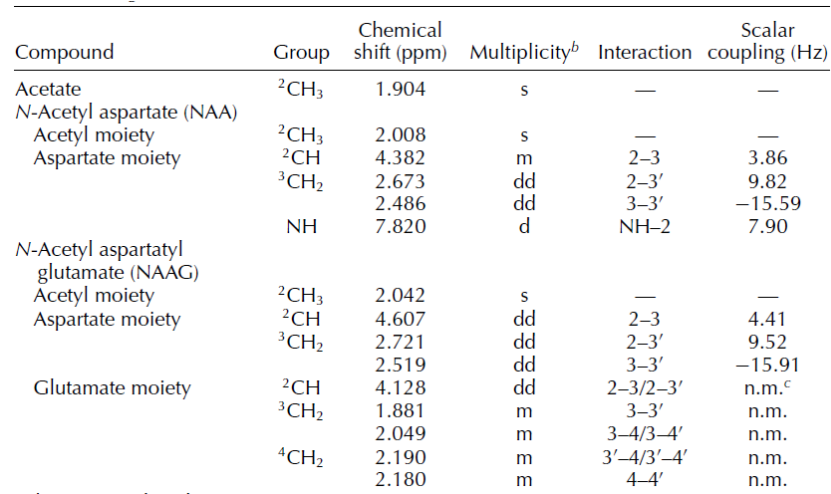

**Tabelle 2: Ausschnitt aus einer Tabelle für 1H MRS mit zerebralen Metaboliten (aus** (2) **Seite 46)**

Mit diesen Daten können die Spektren der einzelnen Moleküle erzeugt werden. Die Daten wurden aus der Literatur entnommen CSV Files geschrieben, welche der Simulator einliest. (siehe [Molekülsimulation\)](#page-42-0)

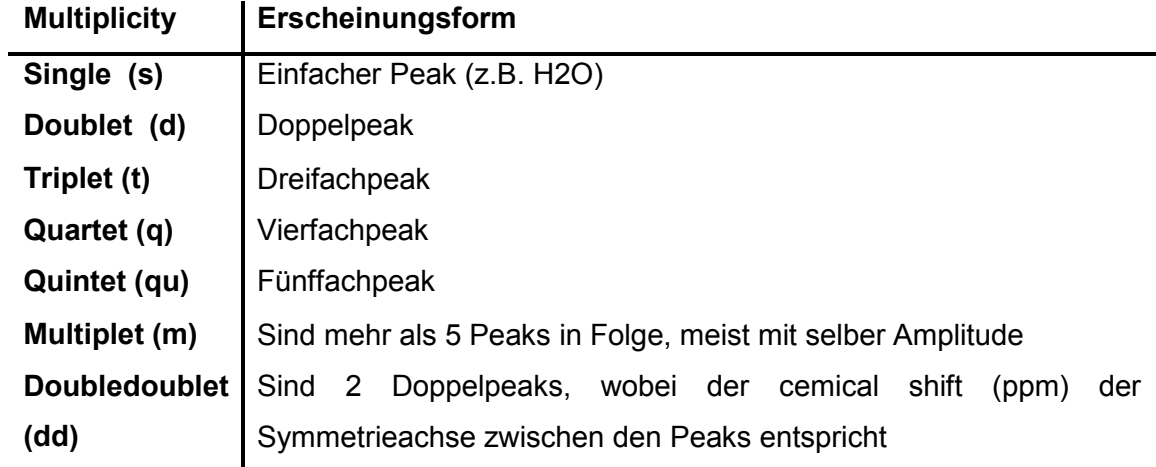

<span id="page-18-0"></span>**Tabelle 3: Multiplicity der Peaks** (2)

## <span id="page-19-0"></span>**1.9. Gewebesimulation**

Die Magnetresonanzspektroskopie hat einen besonderen Stellenwert im Bereich der Prostatadiagnostik und Gehirntumordiagnostik. Diese werden an vielen medizinischen Zentren bereits im klinischen Alltag verwendet. Klinisch am relevantesten ist die 1H MRS (12).

In der Prostatadiagnostik werden vor allem die Metaboliten Cholin, Kreatin und Citrat semiquantitativ analysiert. Hier zeigt sich in gesunden Epithelzellen eine hohe Citrat Konzentration. Diese ist in Tumorzellen deutlich herabgesetzt, aber dafür die Cholin Konzentration aufgrund der proliferativen Vorgänge (Zellmembranumsatz) deutlich erhöht (13). Auch der Gleason-Score, ein Maß der Aggressivität des Prostatakarzinoms, korreliert mit der Cholin Konzentration im Tumor (14).

#### <span id="page-19-1"></span>1.9.1. *Spektroskopie des Gehirns*

In der MRS des Gehirns werden grundsätzlich 2 Methoden der "spatial localization" (räumlichen Lokalisierung) verwendet. Einerseits die single-Voxel Technik (PRESS(15), STEAM(16)) mithilfe welcher nur das Spektrum einer Region zu einem Zeitpunkt aufgezeichnet werden kann, andererseits die multi-voxel Technik ("MR spectroscopic imaging", MRSI, welche auch "Chemical Shift Imaging" (CSI) genannt wird) (17). Mithilfe der multi-voxel Technik können 2 und 3 dimensionale Karten der gemessenen Metabolitkonzentrationen dargestellt werden. Da sich zum Beispiel die Spektren in der Nekrosezone eines Tumors deutlich von denen in der aktiven Zone und im peri-tumorösen Ödem unterscheiden, kann mithilfe der MRSI der Tumormetabolismus besser dargestellt werden (18).

#### Einige der bedeutenderen Metabolite der Zerebralen-MRS werden in

[Tabelle 2](#page-17-1) mit deren üblichen Konzentrationen im gesunden Gehirn aufgeführt. Einen besonderen Stellenwert hat Cholin (tChol), N-acetyl Aspartat (NAA) und Lactat bei der Tumordiagnostik, (siehe [1.9.2\)](#page-21-0).

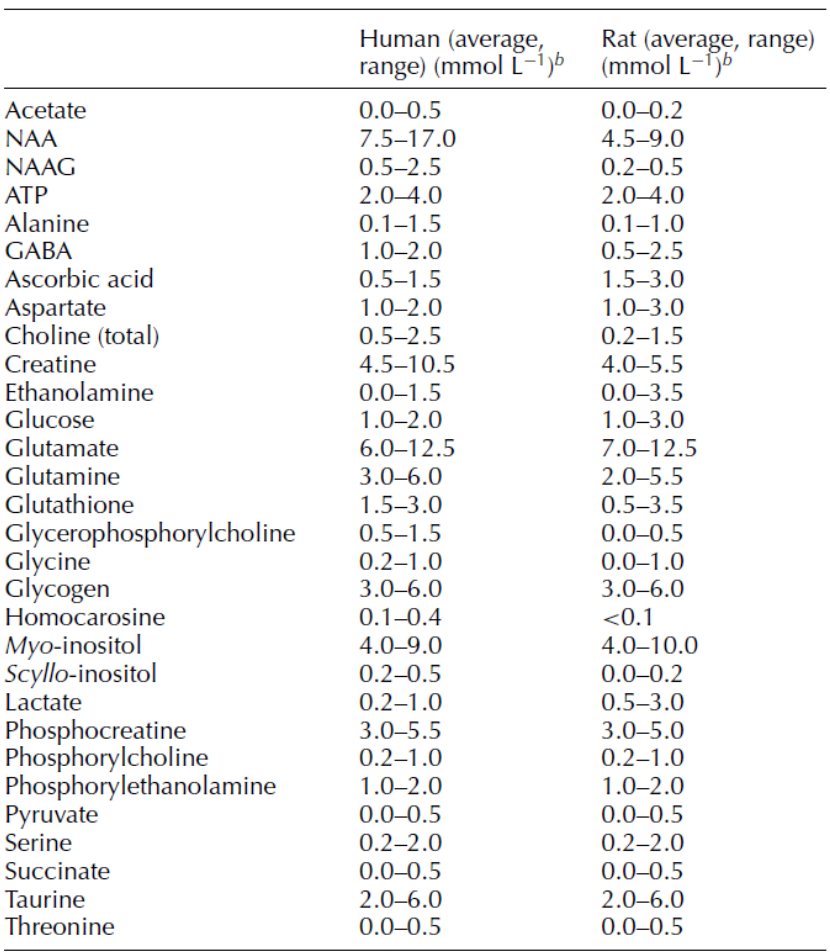

<sup>a</sup>Only compounds with a concentration > 0.1 mmol L<sup>-1</sup> are tabulated.<br><sup>*b*</sup>Brain tissue density = 1.05 g mL<sup>-1</sup>.

#### **Tabelle 4: Spektroskopisch Relevante Moleküle und deren Konzentration im Gehirn (aus**  (19) **Seite 70)**

Es wurde bereits in den Anfängen der zerebralen MRS entdeckt, dass bei allen Gehirntumoren eine Verminderung des N-acetyl Aspartat Signals und ein Anstieg des Cholin Signals auftritt. Der Verlust der NAA entsteht durch neuronale Dysfunktion oder Verdrängung von neuronalem Gewebe (20).

Das Cholin (tChol) Signal entsteht aus verschiedenen Cholin enthaltenden Zellstrukturen, welche vor allem in der Membransynthese und deren Abbau Beteiligung finden. Die Erhöhung dieses in den Tumorzellen stammt von dem erhöhten "Membrane turnover" (Membranumbau) (21). Es konnte gezeigt werden, dass das Cholin ein Parameter für die Tumorzelldichte und die Tumorinfiltration in das Gehirngewebe ist. Somit kann die MRSI von Cholin verwendet werden um die Tumorgrenzen zu definieren und somit die Therapieplanung zu vereinfachen (22).

Kreatin bildet im normalen 1H MRS des Gehirns den dritthöchsten Peak bei 3.02 ppm und spielt im Energiestoffwechsel (Bereitstellung von energiereichen Phosphaten) eine wichtige Rolle. Kreatin ist meistens nur in hypermetabolen und hypometabolen Stoffwechsellagen verändert, bei den meisten Pathologien bleibt es konstant und kann somit als Referenzwert verwendet werden. Klinisch werden oft Verhältnisse von Cho/Cr und NAA/Cr eingesetzt (23).

Myoinositol (MI) ist ein glialer Marker und in Astrozyten vorhanden. Es ist ein Produkt der Myelindegeneration.

#### <span id="page-21-0"></span>1.9.2. *Spektroskopisch relevante Pathologien im Gehirn*

Im normalen Gehirngewebe dominiert der NAA Peak neben dem des Kreatin und Cholin.

Hochgradige Gehirntumore wie das anaplastische Astrozytom und das Glioblastom zeigen einen hohen Neuronenverlust und eine stark ausgeprägte Schädigung der Myelinscheiden. Dadurch zeigt sich der NAA Peak erniedrigt und wegen der Dichteerhöhung der Tumorzellen stellt sich der Cholin-Peak deutlich größer als bei niedriggradigen Tumoren dar (23).

Metastasen lassen sich gut von primären zerebralen Tumoren durch fehlende oder stark reduzierte NAA und Kreatin differenzieren (siehe [Abbildung 7\)](#page-21-1).

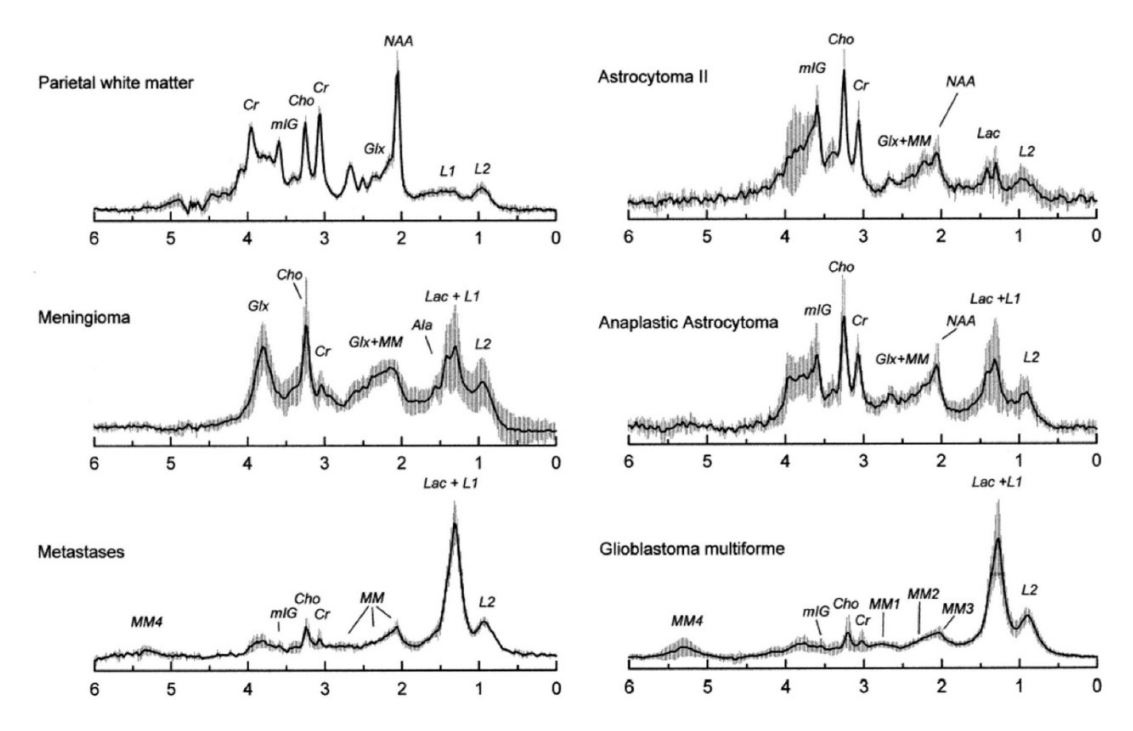

<span id="page-21-1"></span>**Abbildung 7: Spektren unterschiedlicher zerebraler Pathologien (aus** (12) **Seite 19)**

Diese Pathologien, welche eine qualitative Metabolitenänderung aufweisen, sind nochmals in der [Tabelle 5](#page-22-0) dargestellt. Weiteres wird hier noch auf extraaxiale Tumore, intrakranielle Tumore welche ihren Ursprung nicht im Gehirnparenchym haben, z.B. Meningeom, Kraniopharyngeom, Akustikusneurinom, eingegangen. Diesen ist gemein, dass diese physiologisch kein NAA besitzen. Das nachgewiesene NAA stammt meistens aus dem angrenzenden Parenchym und wird aufgrund des Partialvolumeneffekts gemessen (24). Weiteres ist hier noch als Differentialdiagnose die Ischämie dargestellt, welche sich meistens symptomatisch sowie bildmorphologisch (insb. Diffusionsgewichtete Sequenzen) diagnostizieren lässt. In wenigen Fällen ist die Unterscheidung schwer, worauf man bei der MRS zeigen kann, dass das NAA und Cholin Signal aufgrund der fehlenden Proliferation und der Ischämie erniedrigt sind. Des Weiteren lässt sich in diesem Fall ein Laktatpeak aufgrund der anaeroben Glykolyse feststellen (25).

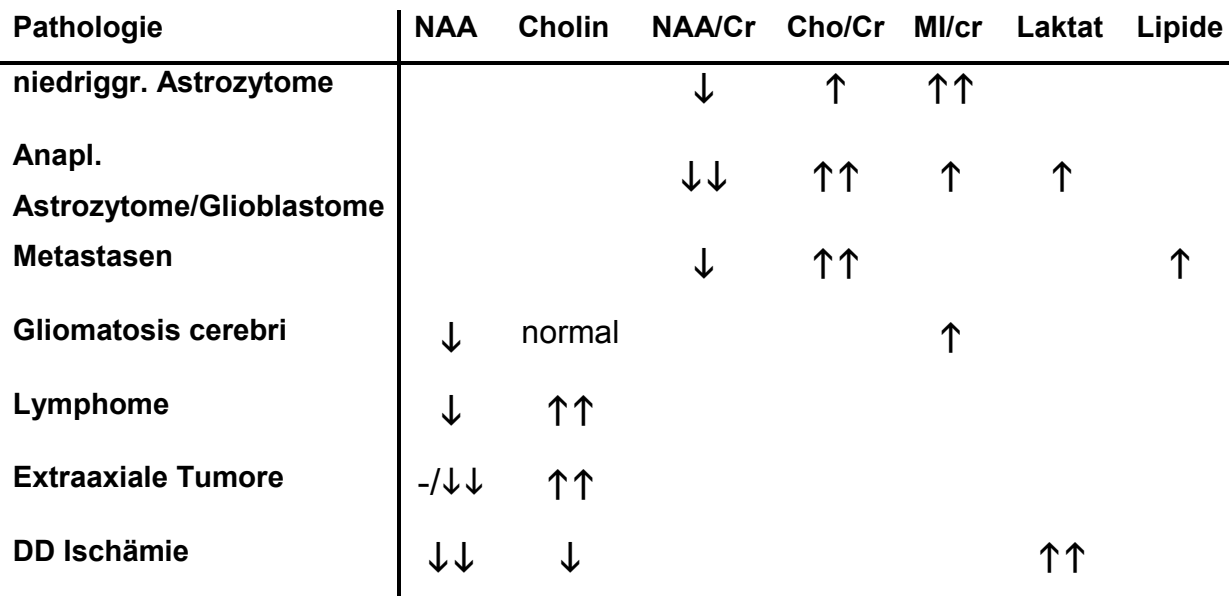

<span id="page-22-0"></span>**Tabelle 5: Intrakranielle Pathologien und deren Metaboliten im Vergleich** (23)

In [Abbildung 8](#page-23-0) wird ein Spektrum und eine MRSI eines Glioblastom multiforme dargestellt. Hier ist, verglichen mit dem Normalgewebe ein deutlich erniedrigter NAA Peak und erhöhter Cholin Peak im Tumorgewebe (4) dargestellt (1). Des Weiteren wird hier in der Nekrosezone (3) ein erhöhter Lipid Peak dargestellt. Es zeigt sich in der Randzone (2) noch deutlich erhöhtes Cholin, welches auf Infiltration des Tumorgewebes hindeutet (12).

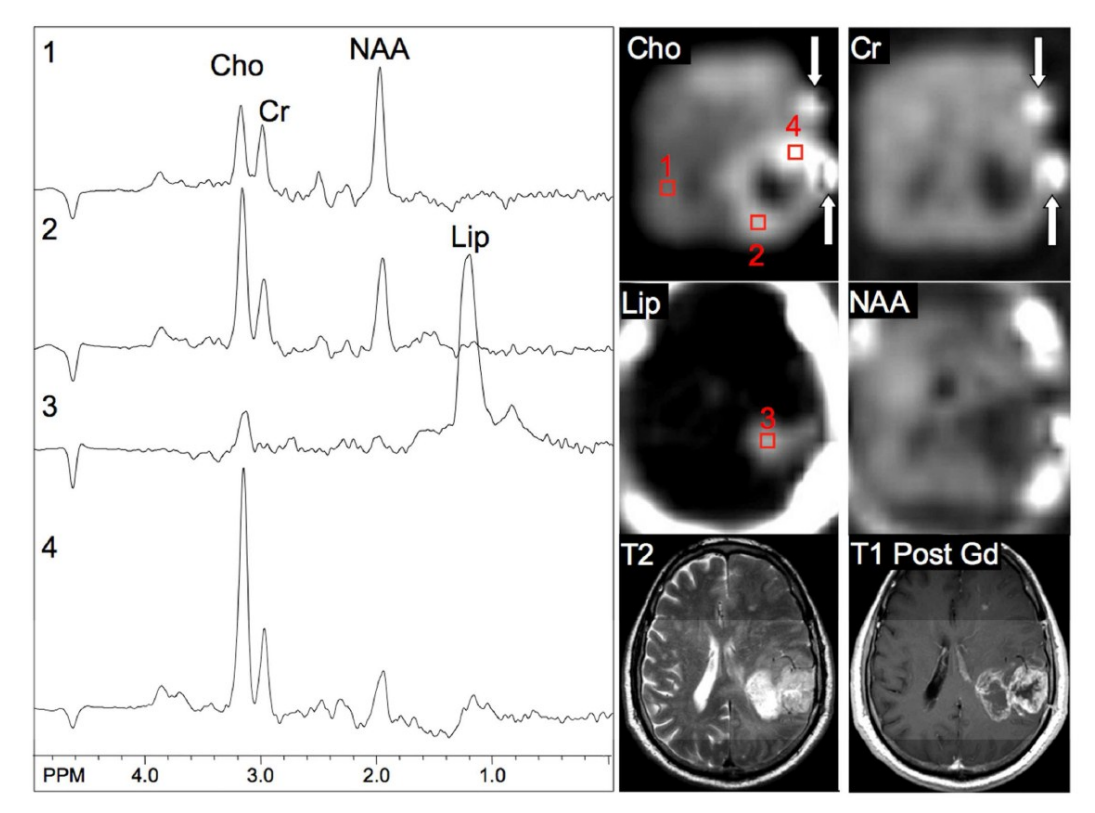

<span id="page-23-0"></span>**Abbildung 8: Spektrum und MRSI eines Glioblastom multiforme (aus** (12) **Seite 20)**

## <span id="page-24-0"></span>*1.10. Einflussfaktoren auf die Qualität der MRS Messung und deren Kompensation*

Für eine optimale Auswertung der Spektren sollen die Peaks der Spektren möglichst schmal sein, da die Auswertung durch eine Überlappung der Peaks deutlich erschwert werden kann. In der folgenden Aufstellung werden Probleme, welche Veränderungen im Spektrum erzeugen können und mögliche Problemlösungen dargestellt.

#### <span id="page-24-1"></span>1.10.1. *Signal-Rausch-Verhältnis (White Noise)*

Das Signal-Rausch-Verhältnis (SNR, signal-to-noise ratio) ist ein Maß für die Qualität des Messsignals. Dieses wird bei der MRS meistens im Frequenzbereich definiert. Dabei wird der höchste oder betrachtete Metabolit Peak durch den quadratischen Mittelwert der Amplituden des Rauschens dividiert. Die SNR spielt in der MRS eine besondere Rolle, da diese die Detektierbarkeit kleiner Amplituden erschwert. In [Abbildung 9](#page-24-2) wird die Ermittlung der SNR dargestellt. Auf der linken Seite der Abbildung wird die Ermittlung im Zeitbereich, auf der rechten Seite die Ermittlung im Frequenzbereich gezeigt. Des Weiteren wird in dieser Abbildung die Auswirkung der Dämpfung auf die SNR Ermittlung im Frequenzbereich dargestellt. Dabei zeigt sich, dass die SNR im Frequenzbereich abhängig von der Dämpfung ist, wobei die Ermittlung der SNR im Zeitbereich davon unabhängig ist (26).

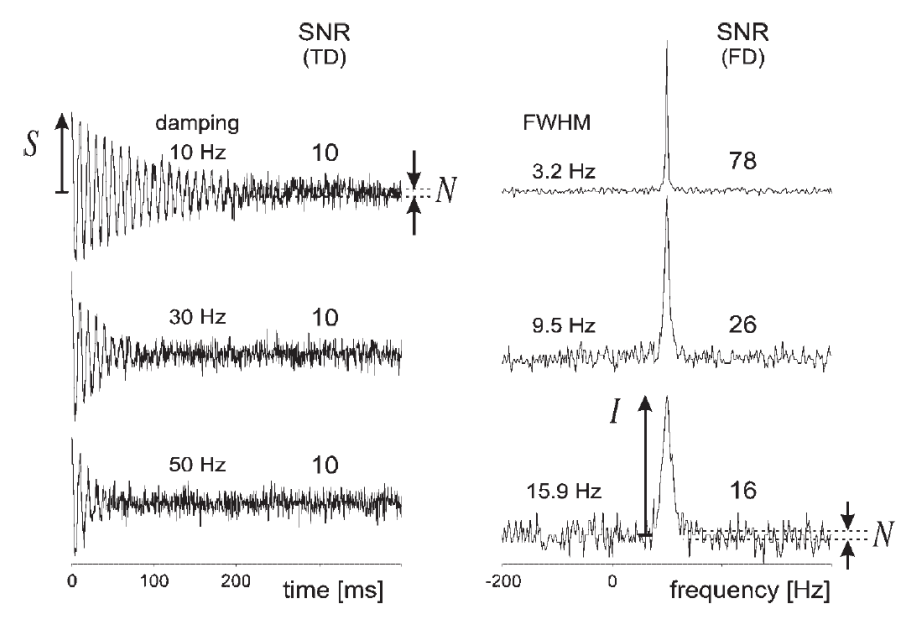

<span id="page-24-2"></span>**Abbildung 9: Darstellung der Ermittlung der SNR im Zeitbereich und im Frequenzbereich mit unterschiedlicher Dämpfung (aus** (26) **Seite 363)**

#### <span id="page-25-0"></span>1.10.2. *B0 Inhomogenität*

Die Homogenität des B0 Feldes ist von Bedeutung für die MRS. B0 Inhomogenität wirken sich direkt auf die Spektrallinien aus, hier vor allem auf die Linienbreite und die Amplitude. Dadurch kann es zu erschwerten Separation der Linien und zu Problemen in der Analyse der chemischen Substanzen kommen (19). Neben der Spektrallinienverbreiterung bringt die unerwünschte B0 Inhomogenität noch weitere Probleme. Beispielsweise wird bei der Wasserunterdrückung durch die Inhomogenität die exakte Frequenzermittelung erschwert wird. (Chemical shift selective water suppression) (27).

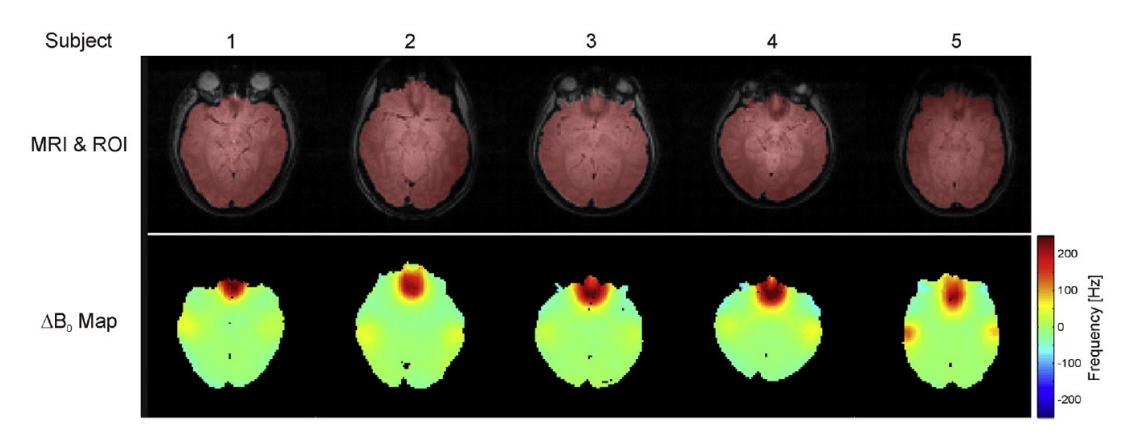

**Abbildung 10: Beispiel einer B0 Verteilung im Gehirn bei 4 T(Seite 3 aus [3])**

Die Inhomogenität des B0 Feldes entsteht hauptsächlich durch die im Messobjekt vorhandene unterschiedliche Permeabilität für das B0 Feld, für welche die magnetische Suszeptibilität verantwortlich ist (28). Die größten Unterschiede in der Suszeptibilität sind bei Übergängen von Gewebe und Luft vorhanden. Dies macht sich besonders bei der MRS des Gehirns bemerkbar, da auch noch hinzukommend bei der <sup>1</sup>H MRS des Gehirns die Resonanzen der Metaboliten zwischen 1 -4 ppm liegen (19).

Die Studie von Ivan Tkác über die MRS des menschlichen Gehirns bei 7 Tesla beschreibt die Linienbreite als Funktion von T2, der makroskopischen und der mikroskopischen Suszeptibilität (29) (1.12):

$$
\Delta v_{1/2} = \frac{1}{\pi \cdot r_2} + \Delta v_{microscopic} \cdot \Delta v_{macroscopic}
$$
 (1.12)

Um die B0 Inhomogenität physikalisch zu kompensieren wird ein magnetischer Feldabgleich, ein sogenanntes "B0 shimming", eingesetzt. Dadurch, dass Magnetfelder dem Superpositionsprinzip unterstehen, kann ein zweites B0

Korrekturfeld erzeugt werden, mithilfe welchem die Inhomogenität kompensiert werden kann. Dieses kann aktiv oder pasiv erfolgen.

Aktives shimming erfolgt mittels Shim-Spulen, mithilfe welcher eine sphärischharmonische Funktion erzeugt wird. Dies erfolgt im Scanner vollautomatisch. Hier werden meist Funktionen 2. Ordnung verwendet (19).

Wenn ein Messobjekt in ein Magnetfeld eingebracht wird kommt es, wie zuvor beschrieben, zu Störungen im B0 Feld durch die magnetische Suszeptibilität, wie bereits zuvor beschrieben. Dieser Effekt kann auch zur Kompensation der Störungen verwendet werden, indem man Elemente mit einer bestimmten magnetischen Suszeptibilität gezielt im B0 Feld platziert. Dies wird als "passiv shimming" bezeichnet.

#### <span id="page-27-0"></span>1.10.3. *Wirbelstromeinflüsse (Eddy Currents)*

Bei der MRS bzw. MRI werden meistens gepulste Gradienten Felder mit einem Hochfrequenz Impuls zur Volumenselektion verwendet (z.B. STEAM) (30). Durch diese gepulsten Gradientenfelder werden in den leitfähigen Strukturen des MRS-Systems (z.B. Magnet, Cryostat) Wirbelströme induziert, welche unerwünschte Magnetfeldgradienten  $G_{\xi}(t)$  und B0 Feld Verzerrungen  $\Delta B_0$  (magnetic-field shifts) im zu messenden Volumen hervorrufen (31). Diese Phänomene zerfallen typischerweise multiexponentiell stark verzerrt mit einer Zeitkonstante von bis zu 100ms (30). Diese Wirbelstromeinflüsse führen in der MRS zu einer Symetrieänderung und Peak-Verbreiterung im Spektrum aufgrund der kurzzeitigen Änderung des B0 Feldes im zu messenden Voxel (1.13).

$$
\Delta f = \gamma \Delta B_0 \tag{1.13}
$$

Der FID bei vorhandenen Wirbelstromeinflüssen kann wie in Formel (1.14) beschrieben werden(32)(33).

$$
S(t) = |S(t)| * e^{i * \phi(t) + i * \Delta \Phi_{eddy}(t)}
$$
\n(1.14)

In dieser Formel ist |S(t)| die Amplitude des Signals, Φ(t) ist der Schwingungsterm des FID und  $\Delta \Phi_{eddy}(t)$  die Phasenverzerrung durch den Wirbelstrom.

Es ist möglich diese zu kompensieren, indem der Stromimpuls an den Gradienten Feldern speziell geformt wird (sogenannte "pre-emphasis", siehe [Abbildung 11\)](#page-28-0). Zusätzlich existieren noch mathematische Methoden um den Effekt der Symetrieänderung zu kompensieren.

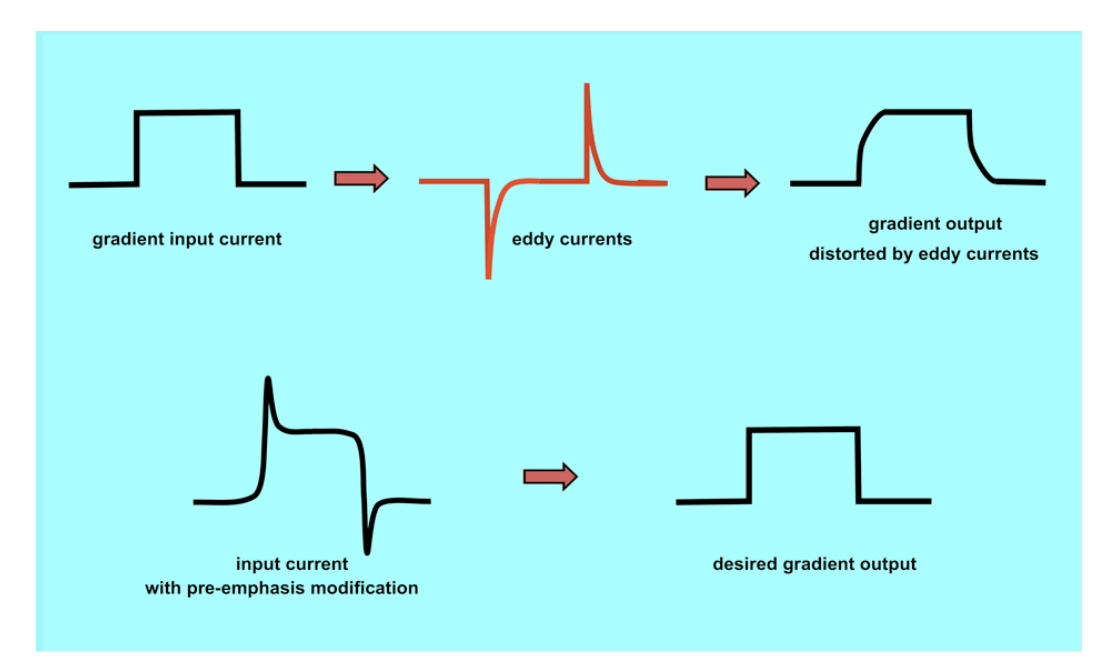

<span id="page-28-0"></span>**Abbildung 11: Effekt von Wirbelströmen auf Gradientenfelder und die Kompensation durch pre-emphasis.** (34)

In [Abbildung 12](#page-28-1) werden die Wirbelstromeffekte am Spektrum anhand eines MMunterdrückten in-vivo GABA Spektrums (Makromolekül-unterdrücktem) dargestellt. Hier wird im Vergleich ein mithilfe eines mathematischen Korrekturverfahrens namens "fixed crusher gradient coordinate frame" korrigiertes Spektrum dargestellt (35).

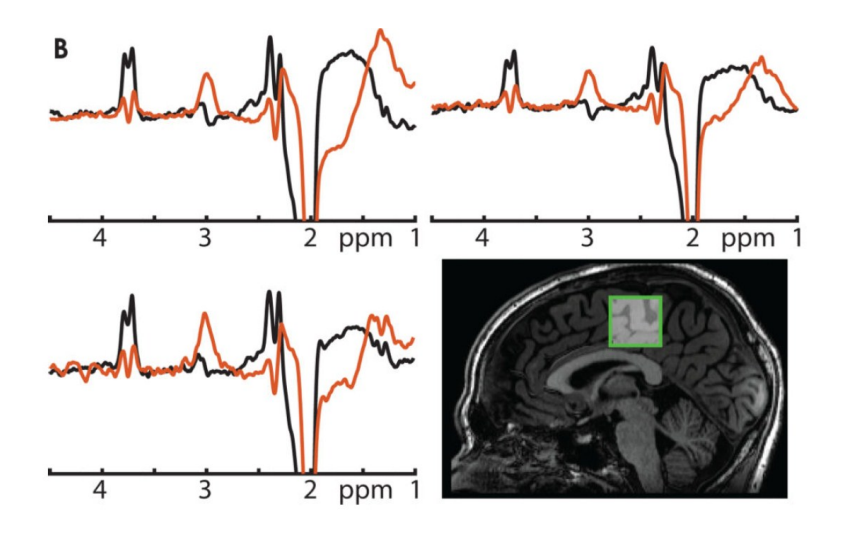

<span id="page-28-1"></span>**Abbildung 12: Wirbelstromeffekte in einem MM-unterdrücktem in-Vivo GABA Spektrum** dargestellt (Schwarz Spektrum ohne und rot mit "fixed crusher gradient coordinate **frame") (aus** (35) **Seite 17)**

#### <span id="page-29-0"></span>1.10.4. *Transiente Schaltvorgänge(Transient Switching error)*

Die Transiente Effekte können durch die Schaltung von Vorverstärker oder Empfänger entstehen. Diese erzeugen kurze Spitzen in den ersten Datenpunkten des FID-Signals (meist nur in max. den ersten vier Punkten) (siehe [Abbildung 13\)](#page-29-1). Durch diese verfälschten Punkte im Zeitbereich entstehen im Frequenzbereich Grundlinienverzerrungen, Linienverzerrungen und Phasenfehler. Durch diese Fehler wird die Vermessung und Quantifizierung der einzelnen Peaks erschwert (36).

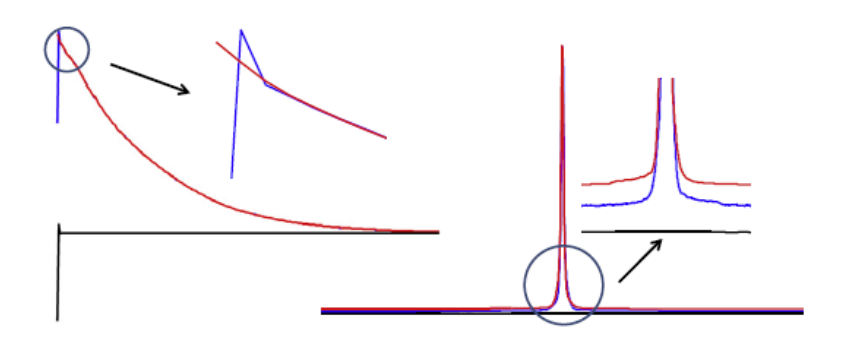

**Abbildung 13: Transiente Effekte durch Schaltvorgänge (aus** (36) **Seite 72)**

<span id="page-29-1"></span>Eine Möglichkeit diese Effekte zu kompensieren stellen die "Singular value decomposition based (SVD)- methods" dar. Diese Methoden zerlegen das gemessene Signal in Basisfunktionen aus denen der zugrundeliegende FID extrahiert werden kann (36).

#### <span id="page-30-0"></span>1.10.5. *Phasenfehler (Phase Error)*

Phasenfehler (phase drifts) sind in der Akquisition der MRS ein häufig anzutreffendes Problem. Ein komplexes Spektrum setzt sich aus Realteil, welcher den absorptiven Komponenten des Spektrums entspricht, und einem Imaginärteil, welcher dem dispersiven Komponenten entspricht, zusammen. Die Absorption weist eine günstige schmale Linienbreite im Vergleich zum Beitragssignal auf, wodurch die Auswertung des Spektrums vereinfacht wird. Das Problem ist, dass Absorbtion- und Dispersionsignal meistens bei der Messung vermischt werden, wodurch der Real- bzw. Imaginärteil des Spektrums jeweils Anteile der absorptiven und dispersiven Komponente enthalten. Die konstante Abweichung der Phase des Empfängers mit der des Senders um die Phasendifferenz  $\Delta\varphi$  wird als sogenannter Phasenfehler nullter Ordnung bezeichnet. Dieser kann mithilfe einer Phasenkorrektur nullter Ordnung kompensiert werden. Hierzu wird das komplexe Spektrum mit dem komplexen Phasenkorrekturwert  $e^{-i\Delta\varphi}$  multipliziert (37). In der [Abbildung 14](#page-30-1) wird die Phasenkorrektur anhand des Wassers dargestellt, die blaue Spektrallinie zeigt einen Phasenfehler mit 30°, die grüne Spektrallinie die Phasenkorrektur. Hier ist deutlich die Spektrallinienverbreiterung im nicht korrigierten Fall zu sehen.

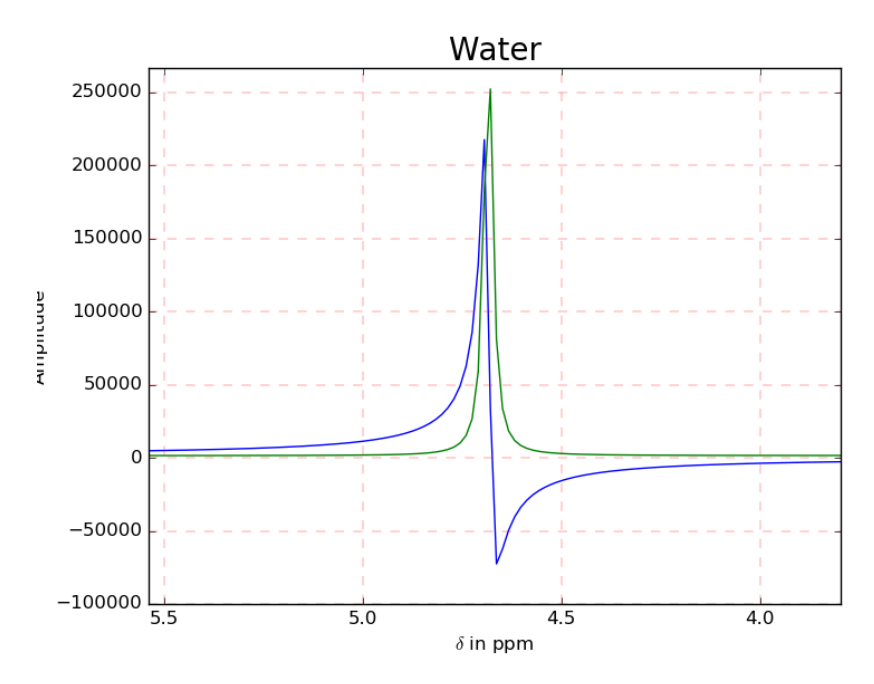

**Abbildung 14: Phasenkorrektur nullter Ordnung**

<span id="page-30-1"></span>Im Spektrum zeigt sich noch zusätzlich eine frequenzabhängige Phasendifferenz  $\Delta \varphi =$  $\Delta\varphi(\omega)$ , welche durch eine zeitlich inkorrekte Datenaufnahme bezüglich des Signalbeginns entsteht. Dieser Phasenfehler wird auch als Phasenfehler erster Ordnung bezeichnet.

Die einfachste Methode die Phasenfehler zu korrigieren ist die Phasenkorrektur manuell vorzunehmen. Hierzu werden die Korrekturwerte für die Phasenfehler nullter und erster Ordnung manuell eingegeben. Um diese Korrektur optimal durchzuführen wird ein erfahrener Anwender benötigt (37) (26).

Es gibt einige automatische Algorithmen zur Phasenkorrektur, welche auf verschiedenen Methoden wie zum Beispiel Entropie Minimalisierung basieren (37).

#### <span id="page-32-0"></span>1.10.6. *Störechos (Ghostings)*

Ein Ghost oder wie dieses Phänomen noch bezeichnet wird, ein Störecho (engl. "spurious echo"), entsteht aufgrund unzureichender Leistung der spoiler Gradienten in Kombination mit Suszeptibilitätsunterschiede im Messobjekt (38). Es zeigt sich in der Magnetresonanzspektroskopie, dass diese Artefakte die Auswertung der Spektren erschweren, da sie sich mit den Peaks der einzelnen chemischen Metabolite überlagern (38). In [Abbildung 15](#page-32-1) sind gemessene Störechos dargestellt.

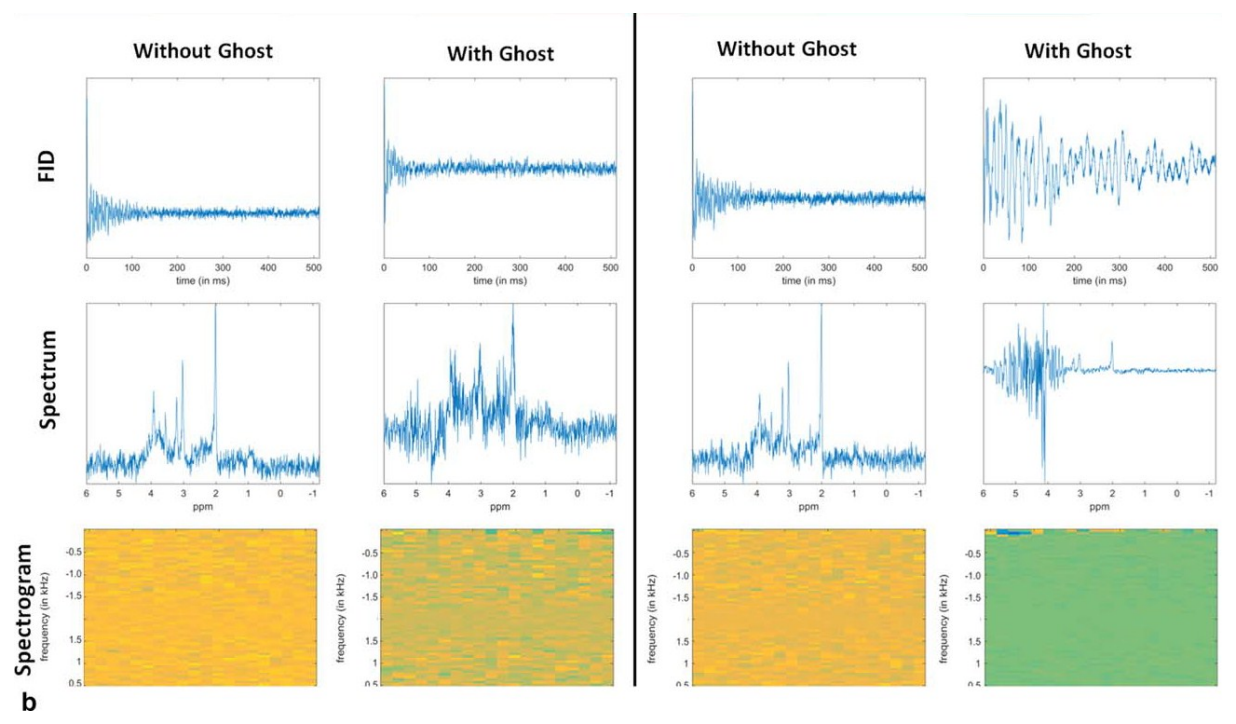

<span id="page-32-1"></span>**Abbildung 15: Störechos (Ghosts) gemessen mittels metabolite-cycled STEAM cerebral (aus** (38) **Seite 4)**

## <span id="page-33-1"></span><span id="page-33-0"></span>**2. Methoden**

#### *2.1. Software*

#### <span id="page-33-2"></span>2.1.1. *Python*

Diese Software wurde in Python implementiert. Python gilt als interpretierte höhere Programmiersprache, welche sich durch einen einfachen, gut lesbaren und knappen Programmierstil auszeichnet (39). Durch umfangreiche mathematische Bibliotheken hält diese Programmiersprache Einzug im Wissenschafts- und Ingenieursbereich. Durch Bibliotheken wie NumPy und Matplotlib können Daten numerisch berechnet und visuell aufbereitet werden.

Für dieses Projekt wurde als Programmierumgebung IDLE (Kurzform für "Integrated Development and Learning Environment") verwendet. IDLE zeichnet sich dadurch aus, das es einfach verwendbar ist und vor allem für Anfänger gut geeignet ist.

Für die GUI (Abkürzung engl. "graphical user interface") wurde die Bibliothek Tkinter verwendet, welche zu den Python im TK GUI Toolkit gehört (40).

Die Oberfläche der GUI wird in [Abbildung 16](#page-33-3) dargestellt.

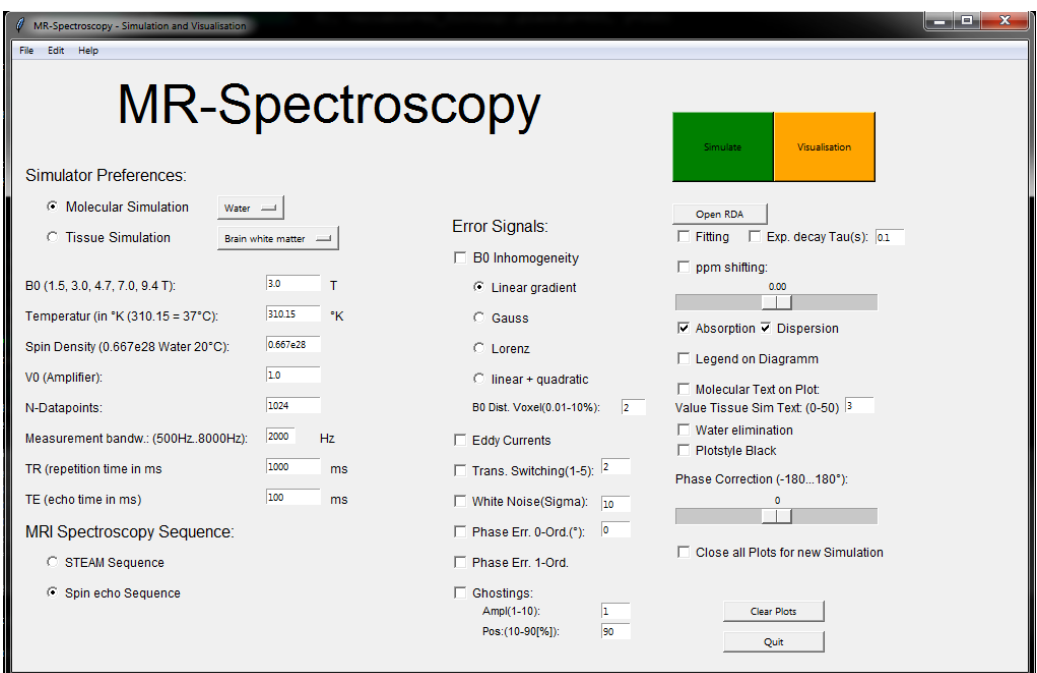

<span id="page-33-3"></span>**Abbildung 16: TKinter GUI MRI Simulator**

Für die Anwendung der Software müssen zuvor, falls in der Programmierumgebung noch nicht vorhanden, einige Bibliotheken installiert werden:

- matplotlib
- scipy
- numpy
- pandas
- lmfit
- tkinter
- suspect

### <span id="page-34-0"></span>2.1.2. *Daten*

Für die Simulation der Spektren der einzelnen Moleküle und der gesamten Gewebe wurden zwei CSV Tabellen erstellt, welche direkt von der Simulationssoftware eingelesen werden können und dadurch die einzelnen Molekülspektren synthetisiert und Gewebespektren erzeugt werden[.](#page-69-0)

[Tabelle](#page-69-0) 9 und [Tabelle 10.](#page-71-0) Als Referenz für den chemical shift wird wie in der Protonen MRS üblich 2,2-dimethyl-2-silapentane-5-sulfonate (DSS) auf 0.00 ppm verwendet (41).

### <span id="page-34-1"></span>2.1.3. *RDA - Files*

Um auch extern aufgenommene Spektren aus dem Scanner verarbeiten zu können, wurde eine Funktion zum einlesen und verarbeiten von RDA Files implementiert. Hierzu wird eine Bibliothek namens "Suspect" verwendet, welche über eine Funktion "load\_rda" verfügt, mithilfe welcher RDA Files einfach eingelesen und weiterverarbeitet werden können (42).

Mithilfe des folgenden Befehls können .rda Files direkt als Struktur eingelesen werden.

#### **data = suspect.io.load\_rda(file\_path)**

Über die Funktion Open RDA kann ein RDA File geöffnet, und der FID sowie das Spektrum mit Absorption und Dispersion über den Button Visualisation geplottet werden. Hier kann auch die Signalphase mittels Schieber korrigiert werden.

#### <span id="page-35-0"></span>*2.2. Fehlersimulation*

In diesem Kapitel wird die Implementierung der einzelnen Fehler in die Simulationssoftware beschrieben.

#### <span id="page-35-1"></span>2.2.1. *B0 Inhomogenität*

Die Anforderung an die Software ist bei der B0 Inhomogenität 4 mögliche B0 Verteilungsfunktionen im Gewebe zu berücksichtigen. Diese sind über die Einstellungen wie in [Abbildung 17](#page-35-2) auszuwählen.

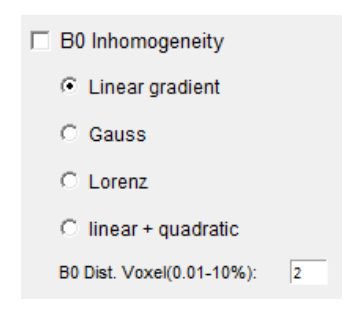

**Abbildung 17: B0 Inhomogenität Checkbox**

<span id="page-35-2"></span>Diese Verteilungsfunktionen werden bei Auswahl der jeweiligen B0 Inhomogenität in einem eigenen Plot angezeigt. In [Abbildung 18](#page-35-3) werden die Inhomogenitätsfunktionen dargestellt.

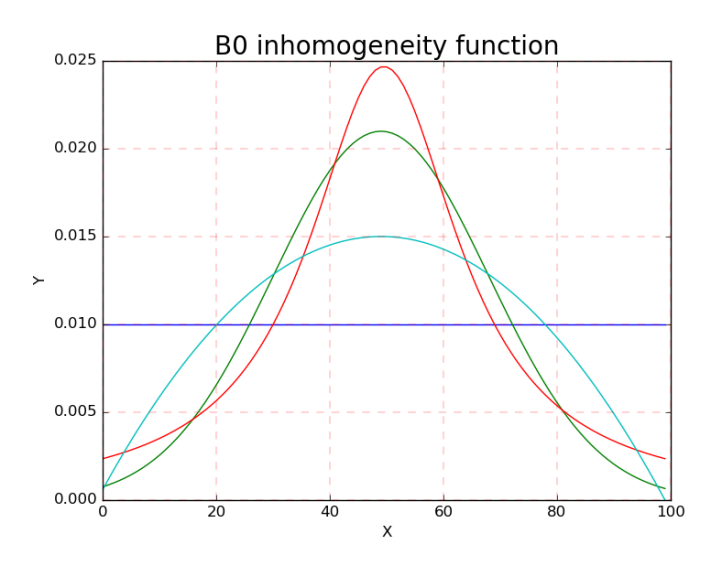

<span id="page-35-3"></span>**Abbildung 18: B0 Inhomogenitätsfunktionen (blau: Linear, grün: Gauss, rot: Lorenz, türkis: quadratisch + linear)**
Für die Implementierung wurde im Zeitbereich jede Schwingung durch 100 Schwingungen, deren Amplitudenverteilungsfunktion der ausgewählten Inhomogenitätsfunktion entspricht, ersetzt, wie in [Abbildung 19](#page-36-0) am Beispiel der Rechteckverteilungsfunktion gezeigt.

$$
f(n) = \sigma_{chemical\,Shift(ppm)} * 10^{-6} * (\omega_0 + (n - 50) * (50000/11) * B0\_dist * B0)
$$
\n(2.1)

Der Frequenzabstand der einzelnen Schwingungen wird wie in Formel 2.1 berechnet, wobei der chemical shift aus den Moleküldaten entnommen wird. Hier ist  $\omega_0$  die Lamorkreisfrequenz, n die Laufvariable der einzelnen Schwingung und B0\_dist ist ein Multiplikator, mithilfe dessen den prozentuellen B0 Abfall am Voxel-Rand manuell variiert werden kann.

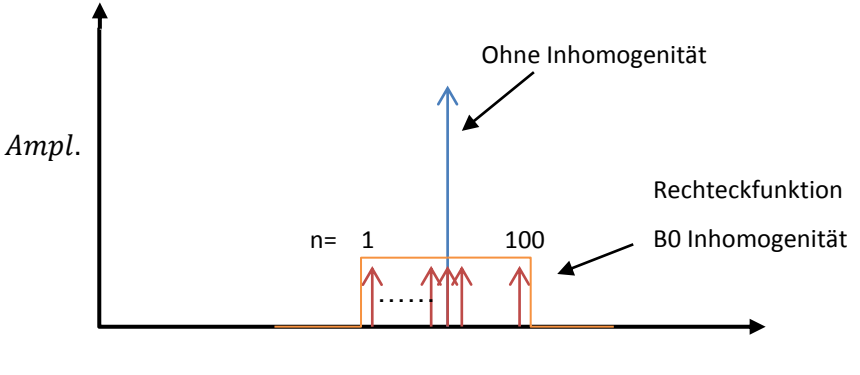

Frequenz in Hz

<span id="page-36-0"></span>**Abbildung 19: Implementierung der B0 Inhomogenität, schematische Darstellung im Frequenzbereich**

#### 2.2.2. *Wirbelstromeinflüsse (Eddy Currents)*

Die Simulation der Wirbelstromeinflüsse erfolgt durch Hinzufügen eines zusätzlichen Terms, welcher einer exponentiell Abklingenden Schwingung entspricht (33).

In der Formel (2.2) wird die mathematische Beschreibung der Wirbelstromeinflüsse dargestellt.

$$
S(t) = |S(t)| * e^{i * \phi(t) + i * \Delta \Phi_{eddy}(t)}
$$
\n(2.2)

Hier ist S(t) die Amplitude des Signals ist,  $\phi(t)$  der Schwingungsterm ohne Wirbelstromeinflüsse und  $\Delta \Phi_{eddv}(t)$  die Phasenverzerrung durch die Wirbelstromeinflüsse ist.

Dies wurde in der Software wie in Formel (2.3) und (2.4) beschrieben implementiert:

$$
y(t) = A(t0) * e^{-\frac{t}{T_2^*}} * e^{j((B_0 + \Delta B(t)) * \gamma * \sigma_{chemical\,shift}) * t}
$$
\n(2.3)

$$
\Delta B(t) = -0.25 \times e^{-\frac{t}{0.015}}
$$
 (2.4)

In (2.3) und (2.4) wird die Erzeugung des demodulierten FID mit dem Wirbelstromeinfluss Einfluss dargestellt. Hier ist  $\Delta B(t)$  die durch den Wirbelstromeffekt hervorgerufene Magnetfeldverzerrung.

#### 2.2.3. *Transiente Schaltvorgänge(Transient Switching)*

Transiente Schaltvorgänge wurden simuliert indem ein Sprung in der Zeitfunktion y(0) bis y(4) erzeugt wurde, siehe [Abbildung 20.](#page-38-0) Der Sprung auf y(0) erzeugt Grundlinienverzerrungen im Spektrum. Die weiteren Sprünge erzeugen Linienverzerrungen und Phasenfehler. Die vorher angeführten Werte werden manuell in der Software auf empirisch ermittelte Werte gesetzt:

```
 if int(e_trans.get())>0:
  y[0]= 2*M0
if int(e_trans.get())>1:
  y[1]= 1.5*M0
if int(e_trans.get())>2:
  y[2]= 1.2*M0
if int(e_trans.get())>3:
  y[3]= 1.5*M0
if int(e_trans.get())>4:
  y[4]= 1.2*M0
```
In dem Fall ist e\_trans die Variable welche vom Benutzer eingegeben wird um die Art der transienten Effekte zu verändern, bei der Eingabe von 1 wird lediglich ein Sprung auf y(0) hinzugefügt, bei der Eingabe von 5 werden Werte von y(0) bis y(4) hinzugefügt.

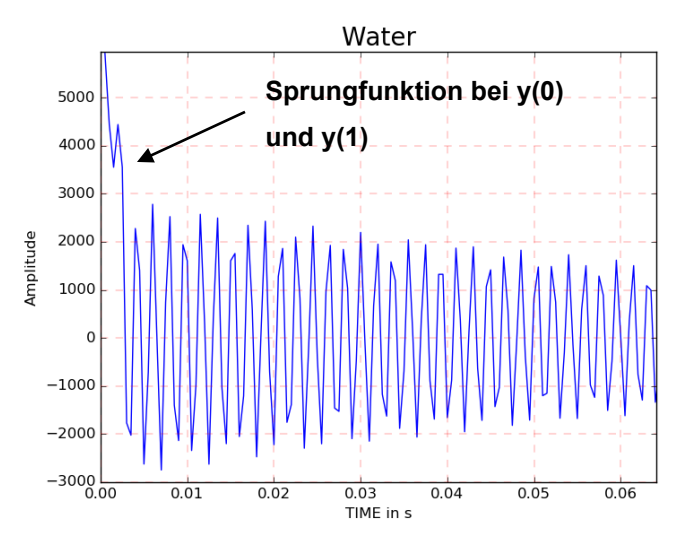

<span id="page-38-0"></span>**Abbildung 20: Darstellung der Transienten Schaltvorgänge in der Zeitfunktion**

#### 2.2.4. *Rauschen (White Noise)*

Die Überlagerung durch Rauschen wird mithilfe eines normalverteilten Zufallsgenerator erzeugt, wobei der Mittelwert µ=0 ist und die Standartabweichung über das Eingabefeld eingegeben werden kann. Der erzeugte Vektor wird dann zum Signal addiert.

 **mean = 0 # Mittelwert 0 std = int( e\_noise.get()) #Standardabweichung wird vom Eingabefeld eingelesen # Rauschsignal wird erzeugt mit der Länge der N-Datapoints y\_noise = np.random.normal(mean, std, int(abt-1)) y +=y\_noise #Rauschen wird zu Signal im Zeitbereich addiert**

Durch unterschiedliche Signalamplituden, welche durch Veränderung der Simulator-Parameter wie B0 oder Gewebesimulationen zustande kommen, kann die Rauschamplitude über die Veränderung Standardabweichung angepasst werden. Dadurch kann einerseits deren Verhalten auf das Spektrum beobachtet werden, andererseits die SNR bei unterschiedlichen Parametern des Simulators bei gleicher Rauschamplitude dargestellt werden (siehe [Abbildung 21\)](#page-39-0). Meistens sind sollten Werte von 100-300 verwendet werden um ein sichtbares Rauschen im Spektrum zu generieren.

White Noise(Sigma):  $\sqrt{10}$ 

<span id="page-39-0"></span>**Abbildung 21: Einstellungen der Rauschamplitude im Simulator**

#### 2.2.5. *Phasenfehler (Phase Error)*

Die Phasenfehler nullter Ordnung wurden indem die Phasenverschiebung mittels trigonometrischen Funktionen, gleich der Korrekturformel (2.5), berechnet wurde simuliert.

Der Phasenfehler erster Ordnung wurde mithilfe eines Offsets im Zeitvektor der Berechnung simuliert, da dies dem physikalischen Fehler am ehesten entspricht. Hierfür wurde der Zeitvektor für die Berechnung der Cosinus Funktionen nicht bei dem Zeitwert 0 sondern bei dem Zeitwert 1 gestartet.

Der Phasenfehler kann durch das Eingabefeld oder einen Schieber manuell korrigiert werden, siehe [Abbildung 22.](#page-40-0) Dies erfolgt mittels trigonometrischer Korrektur im Zeitbereich wobei **y.real** der Realteil, **y.imag** der Imaginärteil und **phase\_corr** der Korrekturwert sind:

<span id="page-40-0"></span>**Y\_temp = (y.real\*np.cos(phase\_corr) + y.imag\*np.sin(phase\_corr)) (2.5)**

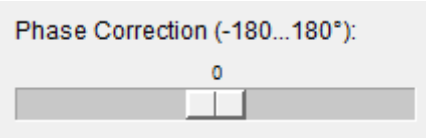

**Abbildung 22: Manuelle Phasenkorrektur**

#### 2.2.6. *Geisterechos (Ghosts)*

Um die Geisterechos zu simulieren wurde ein sogenanntes "Gauss'sches Wiglet" verwendet, da dies optisch den gemessenen Geisterechos aus dem Artikel (43) wie in [Abbildung 15](#page-32-0) dargestellt entspricht. Die besonderen Eigenschaft dieser Funktion ist, dass diese ihre grundlegende Form über die Fouriertransformation behält.

 **freq\_ghost=1e2 # Frequenz des Geisterechos t\_ghost=np.arange(0,abt-1) # Vektor für das Geisterecho # die Mitte des Geisterechos soll auf 90% der Zeitfunktion liegen mu = int(abt\*0.90) # standardabweichung der Gaussfunktion des Geisterechos sigma = int(abt/50) norm\_ghost = scipy.stats.norm.pdf(t\_ghost, mu, sigma) #Hüllkurve des Geisterechos # Die Hüllkurve wird mit einer Cosinusfunktion gefüllt und Skaliert in Abhängigkeit von B0 (bz) und der Länge der N-Datapoints (abt) um eine optimale Form zu bekommen y\_ghost=np.cos(t\_ghost\*freq\_ghost)\*norm\_ghost\*1e4\*abt/1600\*bz**

 **y+=y\_ghost # Addition zum Spektrum**

### *2.3. Molekülsimulation*

In der Software wurde die Möglichkeit implementiert, verschiedenste Moleküle zu simulieren. Die notwendigen Daten werden in einem CSV File hinterlegt (molecular\_spect.csv) und bei dem Start des Simulators eingelesen und damit die Drop-Down Listen gefüllt, siehe [Abbildung 23.](#page-42-0)

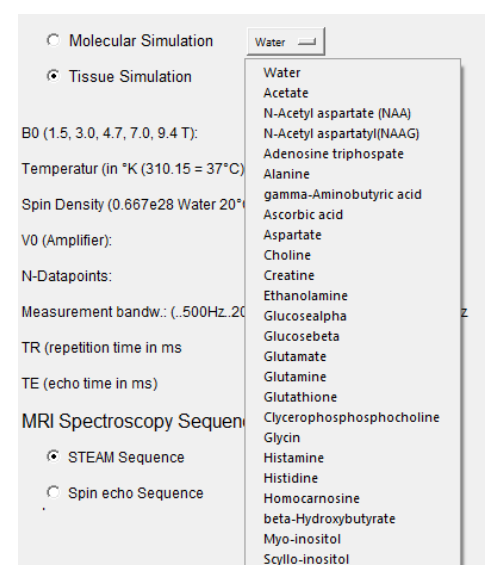

**Abbildung 23: Drop-Down Liste Molekülsimulation**

<span id="page-42-0"></span>Die CSV Datei für die Simulation der Moleküle ist wie in [Tabelle 6](#page-42-1) aufgebaut, eine umfangreichere Tabelle mit allen Molekülen befindet sich im Anhang [\(Tabelle 10\)](#page-71-0).

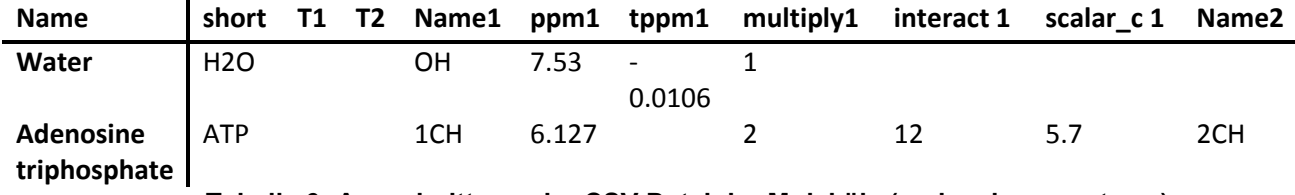

```
Tabelle 6: Ausschnitt aus der CSV Datei der Moleküle (molecular_spect.csv)
```
<span id="page-42-1"></span>Hier werden die einzelnen Spalten der CSV Datei aufgelistet. Hier ist exemplarisch nur Name1 – scalar c 1 aufgeführt. In der Tabelle werden insgesamt bis zu 10 Molekülgruppen jedes Moleküls aufgeführt.

Name: Hier wird der Vollständige Name des Moleküls aufgeführt, dieser wird für die Drop-Down Felder und für die Überschriften der einzelnen Diagramme sowie für die Dateinamen bei Speicherung der Diagramme benötigt.

Short: Hier wird die Abkürzung des Moleküls angeführt, diese wird in der Gewebesimulation für die Beschriftung der Hauptpeaks der einzelnen Moleküle verwendet

T1,T2: Sind als Reserve gedacht für die Erweiterung bzgl. Molekülspezifische T1 und T2 Zeiten.

Name(1,2,…): Hier wird die Kurzbezeichnug der jeweiligen Signalgebenden Gruppe des Moleküls aufgeführt. Diese dient der leichteren Zuordenbarkeit des einzelnen chemical shifts und wird in der Molekülsimulation für die Beschriftung der einzelnen Peaks verwendet, siehe [Abbildung 25.](#page-44-0)

ppm(1,2,..): Hier wird der jeweilige chemical shift angeführt, diese wurden aus (2) Seite 46 – 50 entnommen.

tppm(1,2,...): Dieser Wert dient der Simulation der Temperaturabhängigkeit einzelner Gruppen eines Moleküls. Falls dieser eingegeben ist wird die Temperaturabhängigkeit wie folgt berechnet:

$$
chemical shift = ppm + T * tppm
$$
 (2.2)

multiply(1,2,...): Hier wird die Form des Peaks (Multiplicities) wie folgt in Tabelle 7: [Peakformen \(Multiplicities\)](#page-43-0) aufgeführt:

<span id="page-43-0"></span>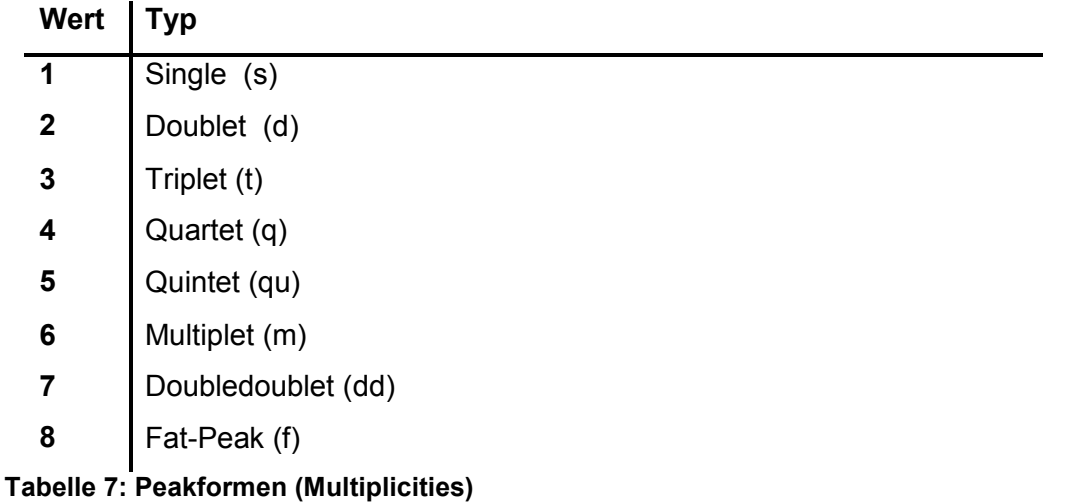

interact(1,2..): In diesem Feld werden die Interaktionen (Connectivities) der einzelnen Gruppen aufgeführt. Diese könnten für die bessere Simulation der einzelnen Molekülspektren verwendet werden, wurden aufgrund der Komplexität nicht implementiert.

scalar c(1,2...): Hier wird der Abstand der Spektral-Peaks einer Gruppe in Hz angegeben, falls der Peak die Form (Multiplicity) eines Doublet oder höher hat.

Aus den Daten der Tabelle werden über eine Synthesefunktion die einzelnen Frequenzen der chemischen Gruppen der Moleküle erzeugt. Die Beschriftung der einzelnen Peaks lässt sich für eine übersichtlichere Simulation abschalten (siehe [Abbildung 24: Auswahl der Beschriftung bei der Simulation\)](#page-44-1) Des Weiteren lässt sich bei diesem Feld noch der Schwellenwert für die Anzeige der einzelnen Moleküle in der Gewebesimulation (Tissue Simulation) einstellen, um einen übersichtlichen Plot zu bekommen (Value Tissue Sim Text).

> Molecular Text on Plot: Value Tissue Sim Text: (0-50)  $\sqrt{2}$ **▽ Plotstyle Black**

<span id="page-44-1"></span>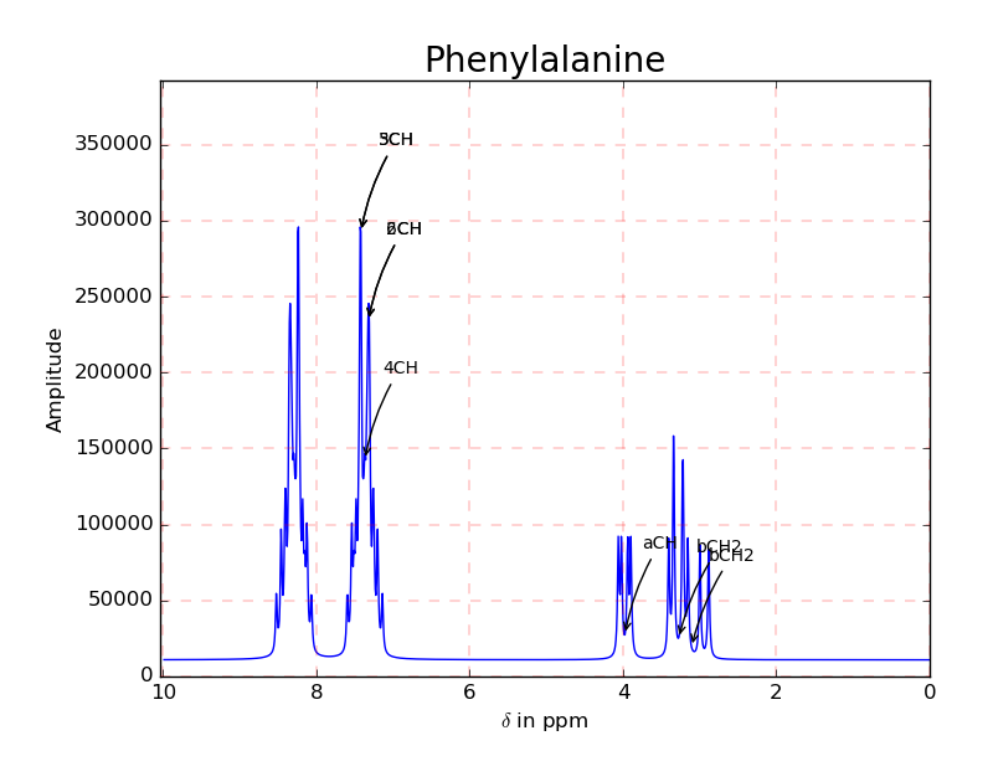

**Abbildung 24: Auswahl der Beschriftung bei der Simulation**

<span id="page-44-0"></span>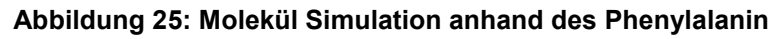

### **2.4. Gewebesimulation**

In der Software besteht weiters die Möglichkeit Molekül-Gemische oder ganze Gewebe zu simulieren. Dies wurde hier mit den Daten der zerebralen Metaboliten durchgeführt. Um die Gewebedaten bereitzustellen wird hier ein zweites CSV File verwendet (tissue\_spect\_dss\_h1.csv).

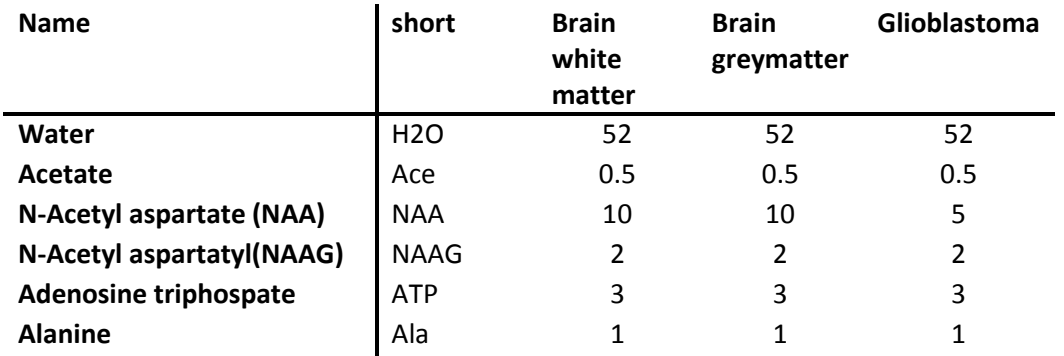

<span id="page-45-0"></span>**Tabelle 8: Ausschnitt aus der CSV Datei der Gewebe (tissue\_spect\_dss\_h1.csv)**

Hier werden die einzelnen Spalten der CSV Datei aufgelistet. In Tabelle 8 sind exemplarisch nur von Water bis Alanine angeführt. In dieser CSV Datei muss die Reihenfolge der Moleküle gleich der Molekül-CSV Datei sein, da die Software die einzelnen Texte nicht mehr überprüft.

Name: In dieser Spalte wird der vollständige Name des Moleküls aufgeführt.

Short: In dieser Spalte wird die Abkürzung des jeweiligen Moleküls aufgeführt, diese wird auch für die Beschriftung im Diagramm verwendet.

Gewebe: In dieser Spalte werden die einzelnen Konzentrationen der Moleküle des jeweiligen Gewebes aufgeführt, diese werden bei der Simulation als Gewichtungsfaktor bei der Synthese des FID verwendet. Des Weiteren werden die Spaltenüberschriften in der ersten Zeile als Diagrammüberschriften, als Drop-Down Beschriftungen und für den Dateinamen bei der Speicherung der einzelnen Diagramme verwendet.

In [Abbildung 26](#page-46-0) ist das Drop-Down Menü der Gewebesimulation dargestellt. Des Weiteren wurden hier die Checkboxen für die Auswahl der Simulationsart (Molecular Simulation oder Tissue Simulation) dargestellt und müssen für die jeweilige Simulation richtig gewählt werden.

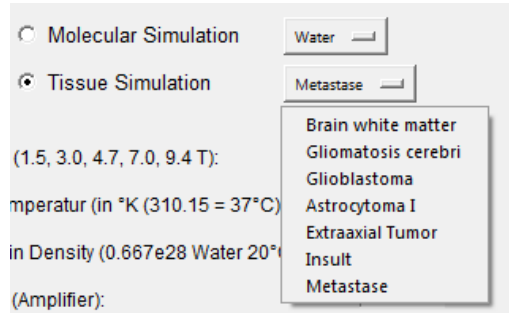

<span id="page-46-0"></span>**Abbildung 26: Drop-Down Feld der Gewebe**

# **3. Ergebnisse**

In diesem Abschnitt werden die Ergebnisse der einzelnen Fehlersimulationen sowie der Parametersimulationen beschrieben.

# **3.1. Simulation der einzelnen Parameter**

#### 3.1.1. *B0 Effekte*

Mithilfe der Formel (1.1) und (1.4) im Kapitel [1.2](#page-9-0) Magnetisierung wurde die Amplitude des FID berechnet. In diese Berechnung geht  $\omega_0$  quadratisch ein. Somit kommt es bei einer Erhöhung der Feldstärke um den Faktor 2 zu einer Vervierfachung der Amplitude. In [Abbildung 27](#page-47-0) wird dieser Effekt anhand des Wasser Peaks dargestellt. Die grüne Kurve beschreibt hier die Simulation mit einer Feldstärke B0 von 3T, die blaue die Simulation mit einer Feldstärke B0 von 1,5T.

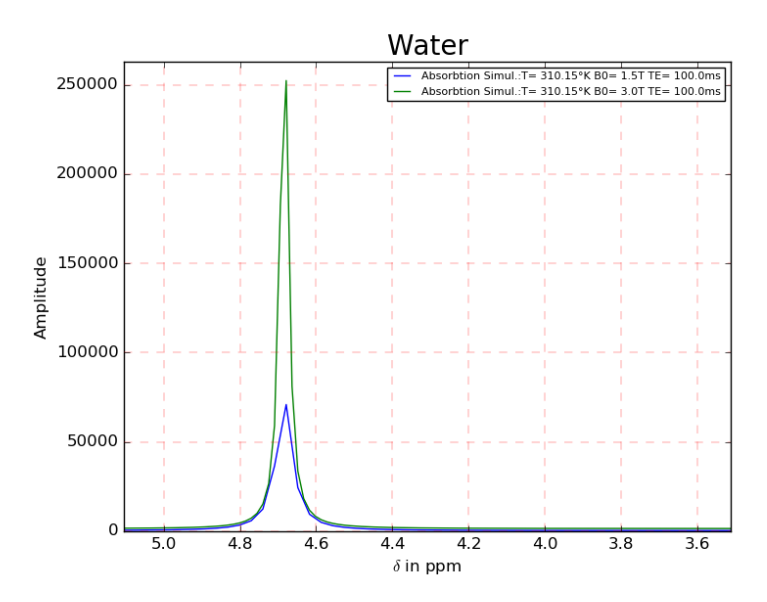

<span id="page-47-0"></span>**Abbildung 27: Spektrum Wasser bei B0 = 1,5 T und 3 T**

In [Abbildung 28](#page-48-0) wurde noch zusätzlich die Simulation mit B0 von 4,7 T, 1024 Datenpunkten und einer Abtastfrequenz von 2kHz durchgeführt (rote Peaks). Bei 4,7 T entspricht die Kreisfrequenz  $\omega_0 = 125.73 * 10^6 s^{-1}$  berechnet durch (3.1) und die Signalfrequenz des FID des Wassers f = 3298 Hz berechnet durch (3.2).

$$
\omega_0 = \gamma * B_0 \tag{3.1}
$$

$$
f = \omega_0 * 2 * \pi * chemical shift(ppm)
$$
 (3.2)

Durch die Abtrastfrequenz von 2kHz kommt es zu einer Unterabtastung und dadurch zu einer Rückfaltung des Wasserpeaks bei 5,8 ppm.

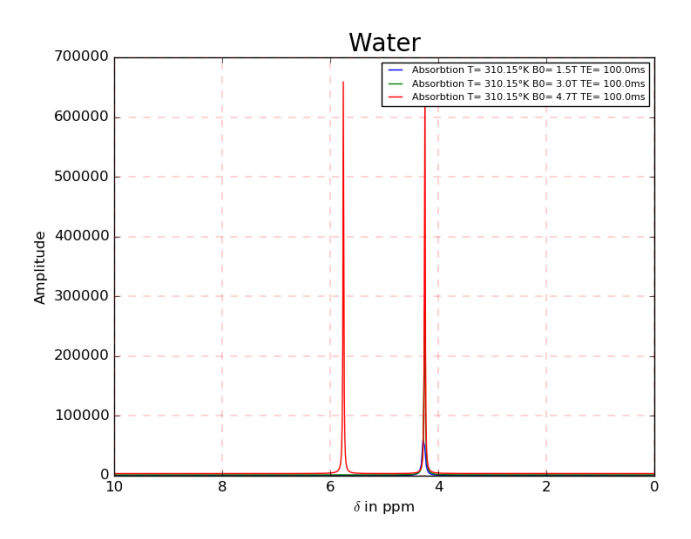

<span id="page-48-0"></span>**Abbildung 28: Spektrum in Abhängigkeit der B0 Feldstärke**

#### 3.1.2. *Temperatureffekte*

Die Temperaturabhängigkeit der der Amplitude geht auf die Temperaturabhängigkeit der Magnetisierung, wie in Formel (1.1) (im Kapitel [1.2](#page-9-0) Magnetisierung) beschrieben, zurück. In [Abbildung 29](#page-49-0) ist die Temperaturabhängigkeit der Amplitude von Histamin simuliert.

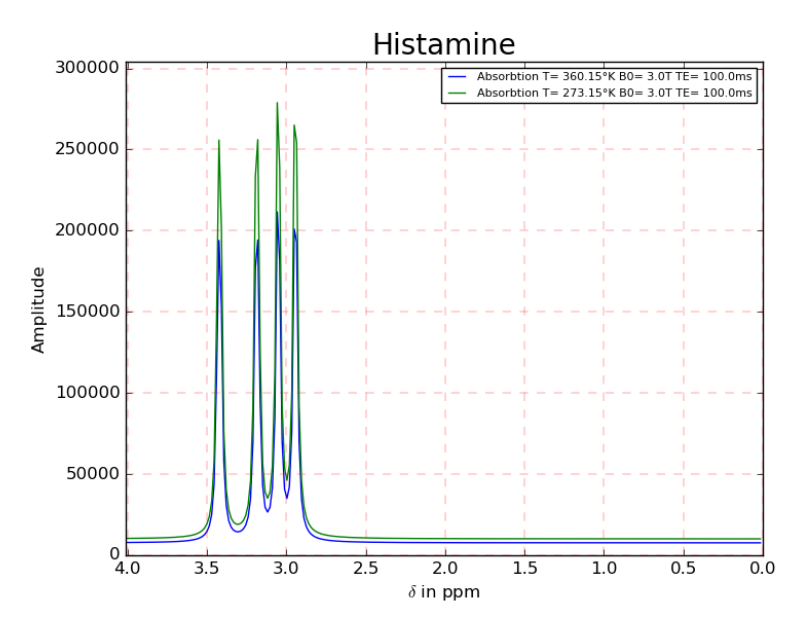

<span id="page-49-0"></span>**Abbildung 29: Spektrum von Histamin in Abhängigkeit der Temperatur (blaue Kurve bei 360.15K, grüne Kurve bei 273.15K)**

Bei dem Wassermolekül zeigt sich noch die Besonderheit, dass nicht nur die Temperatur, sondern auch der chemical shift Temperaturabhängig ist. Das Simulationsergebnis ist in [Abbildung 30](#page-49-1) dargestellt.

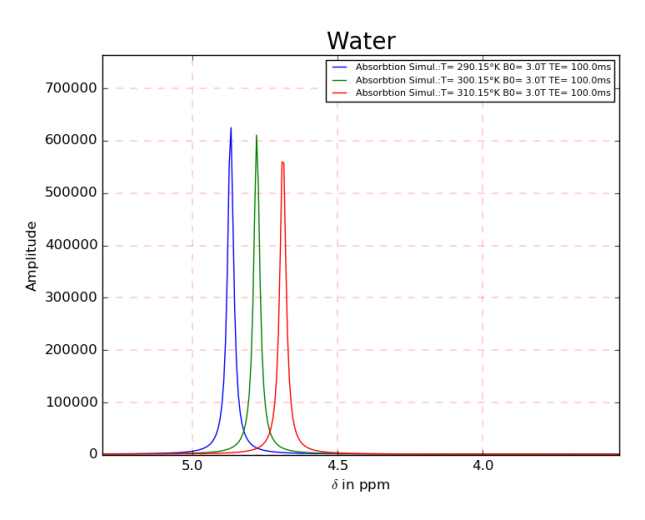

<span id="page-49-1"></span>**Abbildung 30: Spektrum von Wasser in Abhängigkeit der Temperatur**

#### 3.1.3. *Laktatpeak in Abhängigkeit der TE*

Lactat weist, wie in Kapitel [1.7](#page-15-0) *[Phasendrehung des Laktat Peaks in Abhängigkeit von](#page-15-0)  [TE](#page-15-0)*, beschrieben, eine Besonderheit auf. Es zeigt sich eine Phasendrehung des Doppelpeaks bei 1.3ppm in Abhängigkeit der Echozeit TE. Wenn in der Simulation die Spin-echo Sequenz ausgewählt ist, wird dieser Effekt simuliert. Man kann in der Simulation erkennen, dass bei einer TE von 144ms ein negativer Doppelpeak entsteht, bei einer TE von 288ms ein positiver Doppelpeak (Siehe [Abbildung 31\)](#page-50-0). Wenn eine andere TE gewählt wird, zeigt sich ein verformter Peak.

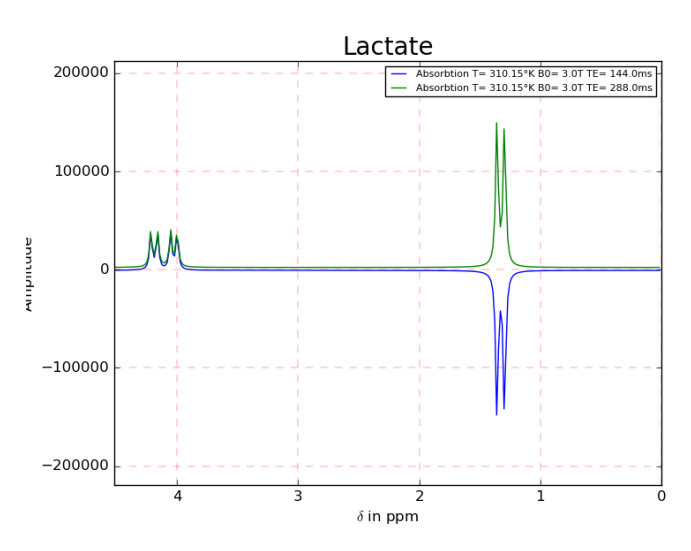

<span id="page-50-0"></span>**Abbildung 31: Spektrum von Laktat in Abhängigkeit von TE**

# **3.2. Fehlersimulationen**

Hier werden die Ergebnisse der einzelnen Fehlersimulationen gezeigt und beschrieben.

#### 3.2.1. *B0 Inhomogenität*

Die B0 Inhomogenität wurde anhand des Wassermoleküls simuliert und dabei die einzelnen Inhomogenitätsfunktionen dargestellt. In [Abbildung 32](#page-51-0) ist blau die Spektrallinie des Wassers ohne Inhomogenität dargestellt. Die weiteren Spektrallinien sind in der [Abbildung 32](#page-51-0) beschrieben.

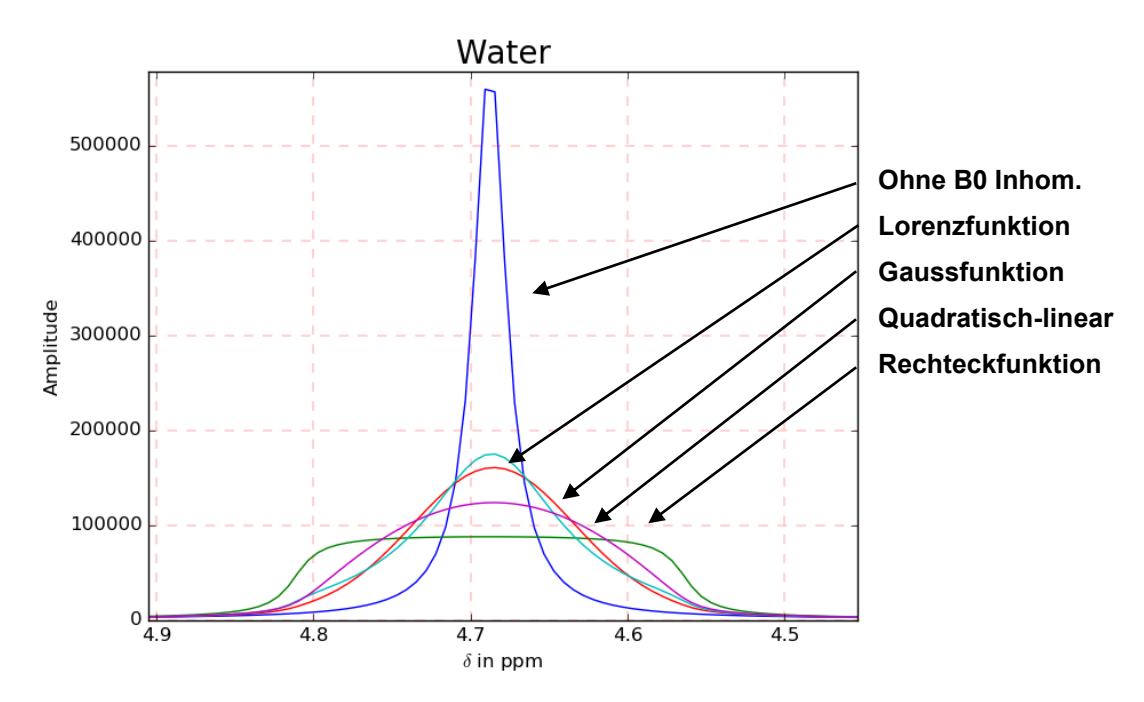

**Abbildung 32: Effekte der B0 Inhomogenität auf das Spektrum**

<span id="page-51-0"></span>Da die Simulation im Zeitbereich durchgeführt wird, werden für die Simulation des Wasser Peaks 100 Schwingungen erzeugt (siehe Kapitel [2.2.1](#page-35-0) [B0 Inhomogenität\)](#page-35-0). Aufgrund dieser Tatsache würde es zu sehr langen Rechenzeiten bei der Gewebesimulation kommen und so ist es nicht empfehlenswert diesen Effekt bei der Gewebesimulation zu nutzen. Alternativ würde sich die Berechnung mittels Faltung einer Verunschärfungsfunktion im Frequenzbereich anbieten.

In Abbildung 33 werden gemessene Spektren eines Gefäßes, welches mit Wasser gefüllt ist dargestellt. Die Voxelgröße wurde dabei auf 2cm x 2cm x 2cm festgelegt. Diese Spektren wurde auf dem Institut für Medizintechnik der TU Graz aufgenommen. Hier wurde in 3. das Mess-Voxel in die Nähe der Ecke gelegt um eine starke B0 Inhomogenität zu zeigen, der shim wurde dabei deaktiviert. In diesem Spektrum ist eine deutliche Peak-Verbreiterung an der Basis zu sehen. In 2. wurde das Mess-Voxel in Gefäßmitte zentriert, der shim wurde deaktiviert. Das 1. Spektrum zeigt ein Mess-Voxel in der Gefäßmitte zentriert mit aktiviertem shim.

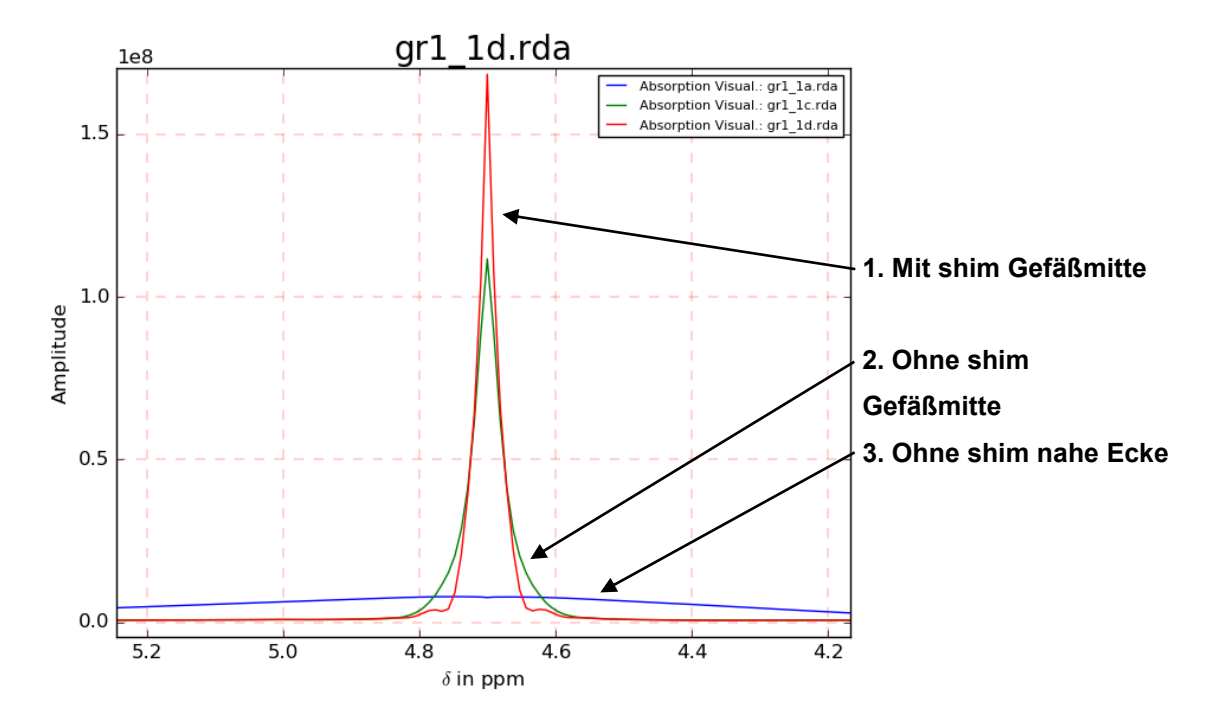

<span id="page-52-0"></span>**Abbildung 33: Spektren von Wasser, mit verschiedenen B0 Inhomogenitäten**

#### 3.2.2. *Wirbelstromeinflüsse (Eddy Currents)*

Der Effekt der Wirbelstromeinflüsse wurde Anhand eines Ausschnittes des Spektrums von N-Acetyl-aspartatyl dargestellt, siehe [Abbildung 34.](#page-53-0) Hier ist die Frequenzverschiebung sowie die Verzerrung im roten Spektrum zu sehen. Dieser Effekt zeigt sich insbesondere bei der Molekülsimulation bei Metaboliten mit multiplen Peaks und der Gewebesimulation.

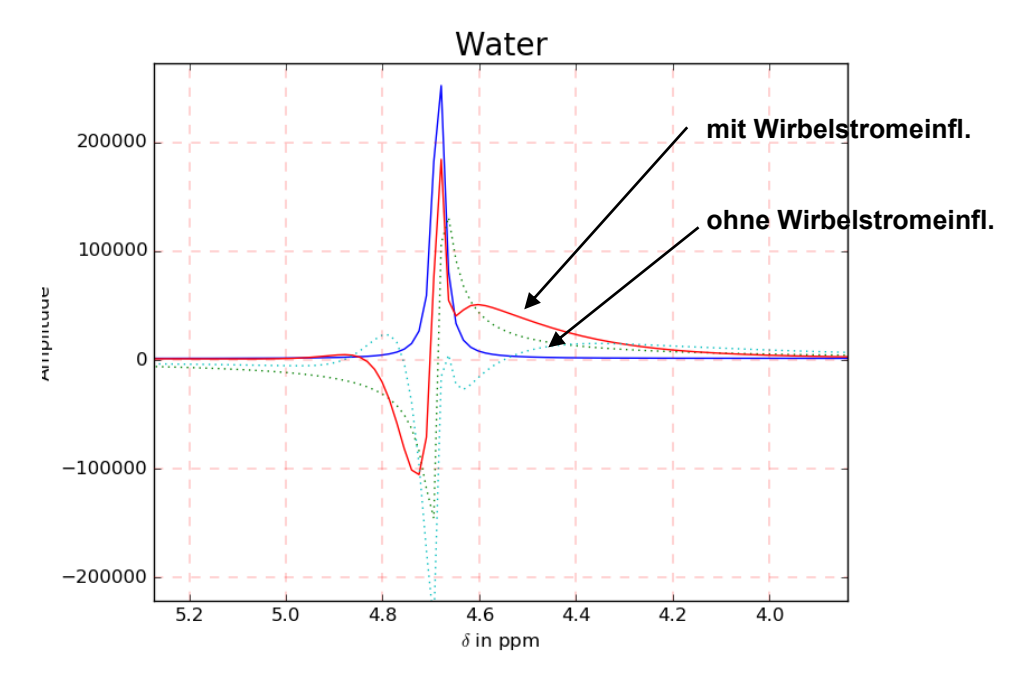

<span id="page-53-0"></span>**Abbildung 34: Wirbelstromeinfluss anhand des Wassermoleküls (Rot mit Wirbelstromeinfluss, Blau ohne Wirbelstromeinfluss)**

#### 3.2.3. *Transiente Schaltvorgänge(Transient Switching)*

Der Anteil auf y(0) erzeugt eine Grundlinienverzerrung, die Anteile auf y(1) bis y(4) erzeugen Grundlinienverzerrungen, Linienverzerrungen und Phasenfehler. Dies ist auf der [Abbildung 35](#page-54-0) anhand des Spektrums des beta-Hydroxybutyrate dargestellt.

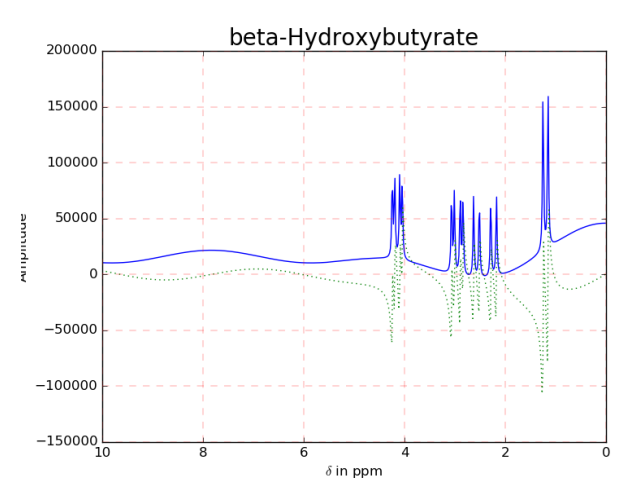

**Abbildung 35: Darstellung der Transienten Schaltvorgänge im Spektrum**

#### <span id="page-54-0"></span>3.2.4. *Rauschen (White Noise)*

In [Abbildung 36](#page-54-1) wird anhand des Wasserspektrums das verrauschte Signal (blau) und das Signal ohne Rauschen (Rot) dargestellt.

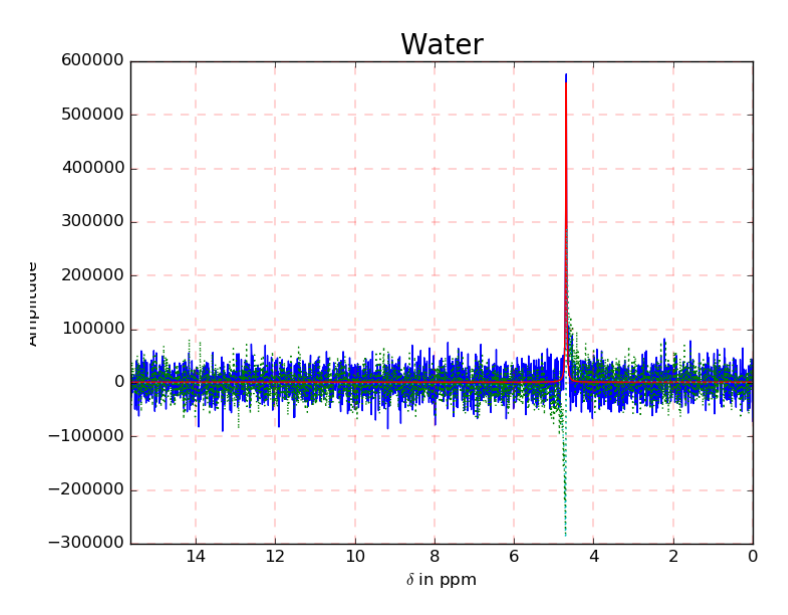

<span id="page-54-1"></span>**Abbildung 36: Frequenzgang mit (blau) und ohne (rot) Rauschen**

#### 3.2.5. *Phasenfehler (Phase Error)*

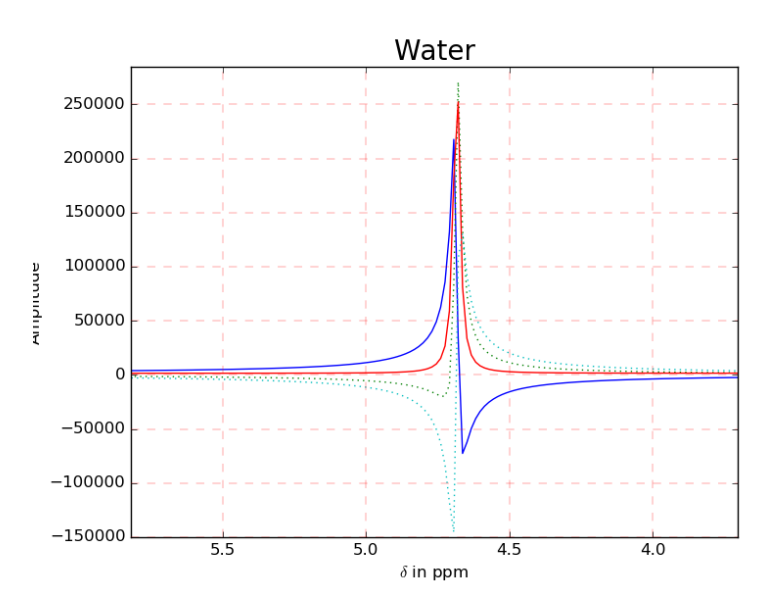

Der Phasenfehler und die korrigierte Phase werden in [Abbildung 37](#page-55-0) dargestellt.

**Abbildung 37: Phasenfehler (blau) und korrigierter Phasenfehler (rot)**

<span id="page-55-0"></span>In dieser Simulation werden nur Phasenfehler nullter Ordnung simuliert. Diese können in diesem Fall einfach manuell korrigiert werden. Für die Korrektur steht ein Schieber auf der Konsole zur Verfügung (siehe [Abbildung 22\)](#page-40-0).

In [Abbildung 38](#page-55-1) wird eine Simulation von beta-Hydroxybutyrate mit einem Phasenfehler 1. Ordnung dargestellt. In dieser Abbildung ist deutlich die Zunahme der des Fehlers bei höherer Frequenz zu sehen.

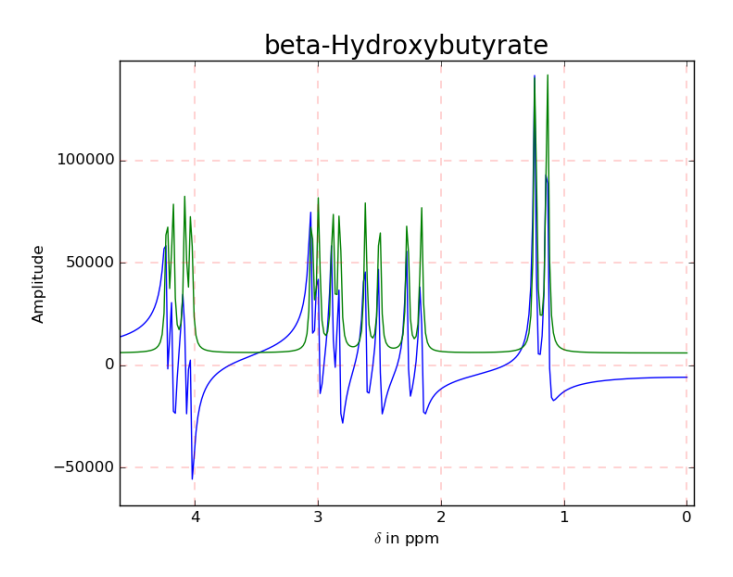

<span id="page-55-1"></span>**Abbildung 38: Phasenfehler erster Ordnung (blau) und ohne Phasenfehler (grün)**

#### 3.2.6. *Geisterechos (Ghosts)*

Die Geisterechos werden im Zeitbereich wie in [Abbildung 39](#page-56-0) mittels "Gauss'schem Wiglet" erzeugt. Durch diese Methode zeigen die Geisterechos dieselbe Form im Frequenzbereich.

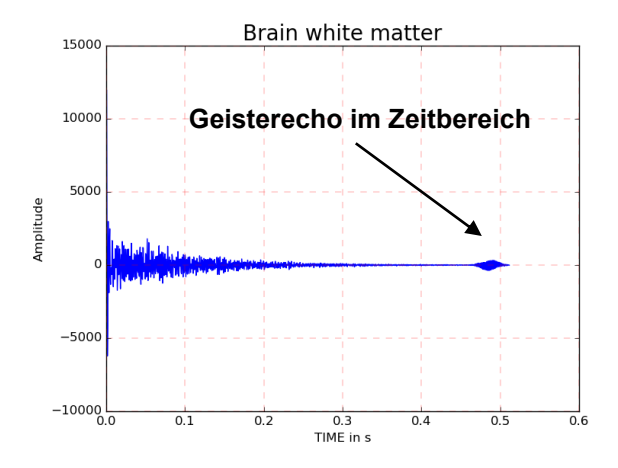

**Abbildung 39: Geisterecho im Zeitbereich**

<span id="page-56-0"></span>Die Störechos werden im Frequenzbereich auch als "Gauss'schem Wiglet" dargestellt (Siehe [Abbildung 40\)](#page-56-1). Hier wird noch mit einem Geisterecho aus der Literatur verglichen.

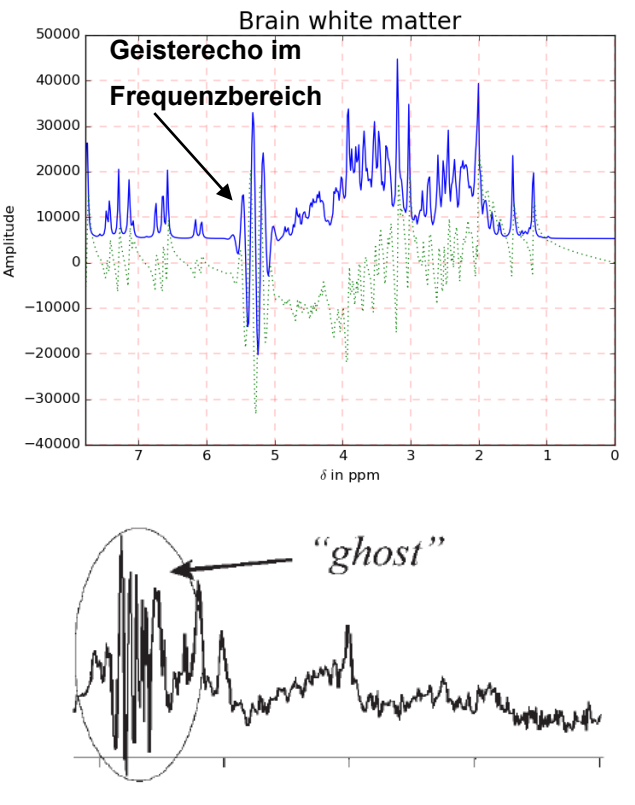

<span id="page-56-1"></span>**Abbildung 40: Geisterecho im Frequenzbereich oben Simulation im Vergleich zu Literatur unten (aus** (26) **Seite 373)**

# **3.3. Molekül und Gewebe Simulationen**

In diesem Simulator können die Effekte der einzelnen Fehler anhand von Molekülen und Geweben studiert werden. Hierzu wurde auch die Funktion implementiert, einzelne Gruppen-und Molekül Peaks zu beschriften. Dies wurde hier anhand des NAA simuliert [\(Abbildung 41\)](#page-57-0). In dieser Abbildung wurde ein Molekülspektrum aus der Literatur hinzugefügt. Hier sind ein paar kleine Abweichungen zur Simulation erkennbar. Diese werden in der Diskussion näher behandelt.

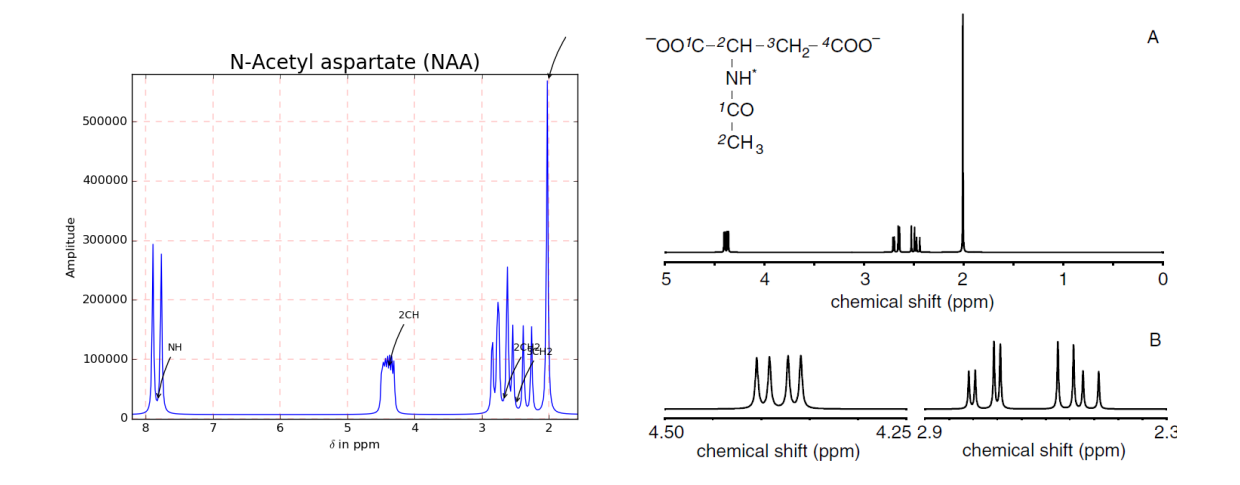

<span id="page-57-0"></span>**Abbildung 41: Molekülsimulation anhand des N-Acetyl aspartate (NAA) (oben) im Vergleich zum Molekülspektrum von NAA aus der Literatur (aus** (2) **Seite 50)**

Bei der Gewebesimulation können physiologische und pathologische Gewebe im Gehirn mit unterschiedlichen Scanner-Parametern und Fehlersimulationen simuliert werden. Um ein besseres Verständnis der Pathologien zu erreichen, ist es hier weiters möglich den einzelnen Peak die Kurzbezeichnung des Metabolit hinzuzufügen. In [Abbildung 42](#page-58-0) wird ein Spektrum eines Glioblastoms, simuliert mittels Software, sowie in vivo gemessen, aus der Literatur dargestellt. Hier sind der große Cholin Peak, der kleinere NAA Peak und der negative Laktat Peak zu sehen.

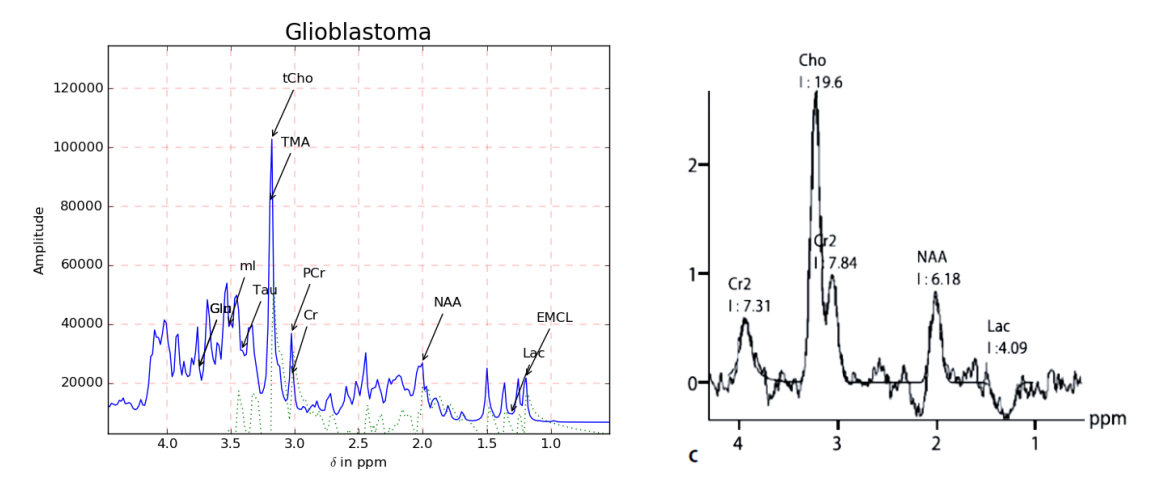

<span id="page-58-0"></span>**Abbildung 42: Gewebesimulation anhand eines Glioblastom im Vergleich zu einem in Vivo Spektrum eines Glioblastoms (aus** (23) **Seite 528)**

# **4. Diskussion**

### **4.1. Fehlersimulation**

Bei den Fehlersimulationen wurden die 6 Fehler B0 Inhomogenität, Wirbelstromeffekte, Transiente Fehler, Rauschen, Phasenfehler und Störechos ausgewählt um diese anhand von verschiedenen Molekülen und Geweben darzustellen und deren Reaktion auf die Veränderung der Scanner-Parameter zu simulieren.

Da die B0 Inhomogenitäts-Simulation im Zeitbereich durchgeführt wurde (und nicht mittels Faltung), soll dieser Fehler aufgrund der langen Rechenzeit nicht für Gewebesimulationen angewendet werden.

Die Simulation des Geisterechos wurde in [Abbildung 40](#page-56-1) mit einem in-vivo gemessenen Geisterecho gegenübergestellt. Hier kann gezeigt werden, dass dies optisch von Form und Größe mit dem simulierten eine Ähnlichkeit aufweist.

### **4.2. Gewebe-Molekül-Simulationen**

Die Möglichkeit der Simulation von neurologischen Metaboliten und Geweben wurde als zusätzliches Feature in die Software implementiert. Dies soll didaktisch das Verständnis der quantenmechanischen Vorgänge bei Veränderung der Scanner-Parameter sowie der Einflüsse der auftretenden Fehler erleichtern.

In [Abbildung 41](#page-57-0) wurde das simulierte Spektrum des NAA Moleküls mit einem Spektrum aus der Literatur (ideales Spektrum, gezeichnet, nicht gemessen) gegenübergestellt. Hier ist der Peak bei 2 ppm auf beiden Spektren gut zu erkennen. Die beiden 2-fach-Doppel-Peaks bei 2.673 ppm und 2.486 ppm vermischen sich in der Simulation, aufgrund der Peakbreite und der geringen Abstände der Peaks zueinander, zu einer Peak Anhäufung. Ein multipler Peak, ist ein Konvolut an Peaks unbestimmter Anzahl und wird so in der Literatur beschrieben (2). Dieser wird in der Simualtions-Software immer mit 6 Peaks mit gleicher Amplitude simuliert. Der multiple Peak auf 4.382 ppm ist aufgrund der Peak-Breite und der geringen Datenpunkteanzahl (N=1024) zu einem einzelnen Peak verschmolzen, im Vergleich zur Literatur. Der NH wurde auf dem Spektrum aus der Literatur nicht dargestellt. Im Allgemeinen ist zur Molekülsimulation zu sagen, dass diese die einzelnen Peaks und deren Form darstellt, Die Amplitude

kann aufgrund fehlender Implementierung der Interaktionen des J-Couplings, welche aufgrund fehlender Daten nicht erfolgte, nicht genau wiedergegeben werden.

In der Gewebesimulation wird in [Abbildung 42](#page-58-0) ein in-vivo gemessenes Spektrum eines Glioblastoms mit dem simulierten Spektrum eines solchen Tumors gegenübergestellt. Bei den Tumorspektren ist es von ganz besonderer Bedeutung, an welcher Position im Gewebe diese aufgenommen werden, wie in [Abbildung 8](#page-23-0) beschrieben. Die pathologischen Spektren der Simulation sind immer in der aktiven Zone der Pathologie simuliert. Im Vergleich der Spektren ist im simulierten Spektrum der Wasserpeak noch als dominanter Peak erkennbar. Des Weiteren ist hier deutlich der tCho, NAA und Laktat Peak zu sehen. Die Peak-Breite der einzelnen Peaks fällt bei der Simulation deutlich geringer aus. Dies kommt aufgrund des fehlenden Rauschsignals und der nichtvorhandenen B0 Inhomogenität zustande.

# **5. Verzeichnisse**

### *5.1. Abbildungsverzeichnis*

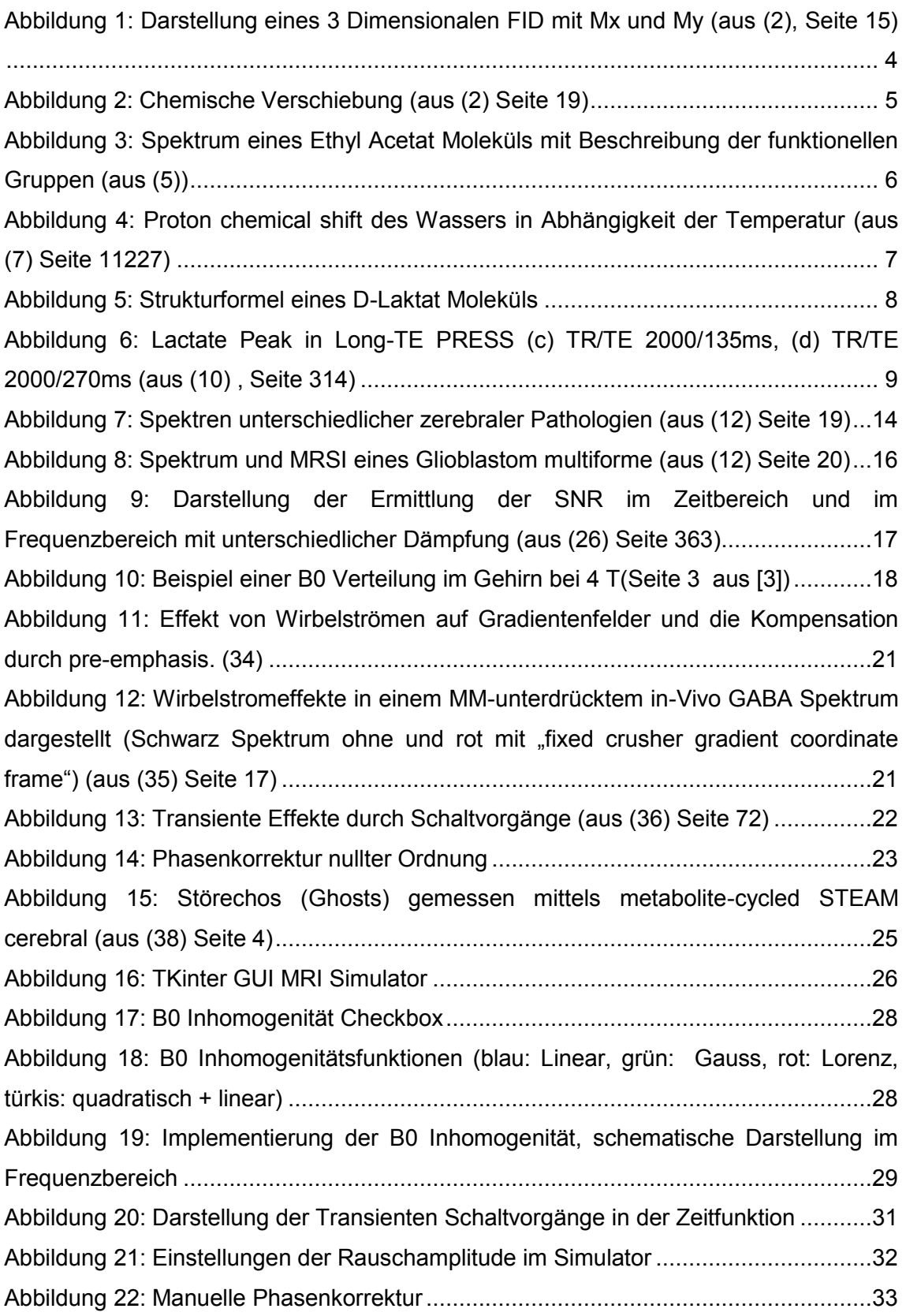

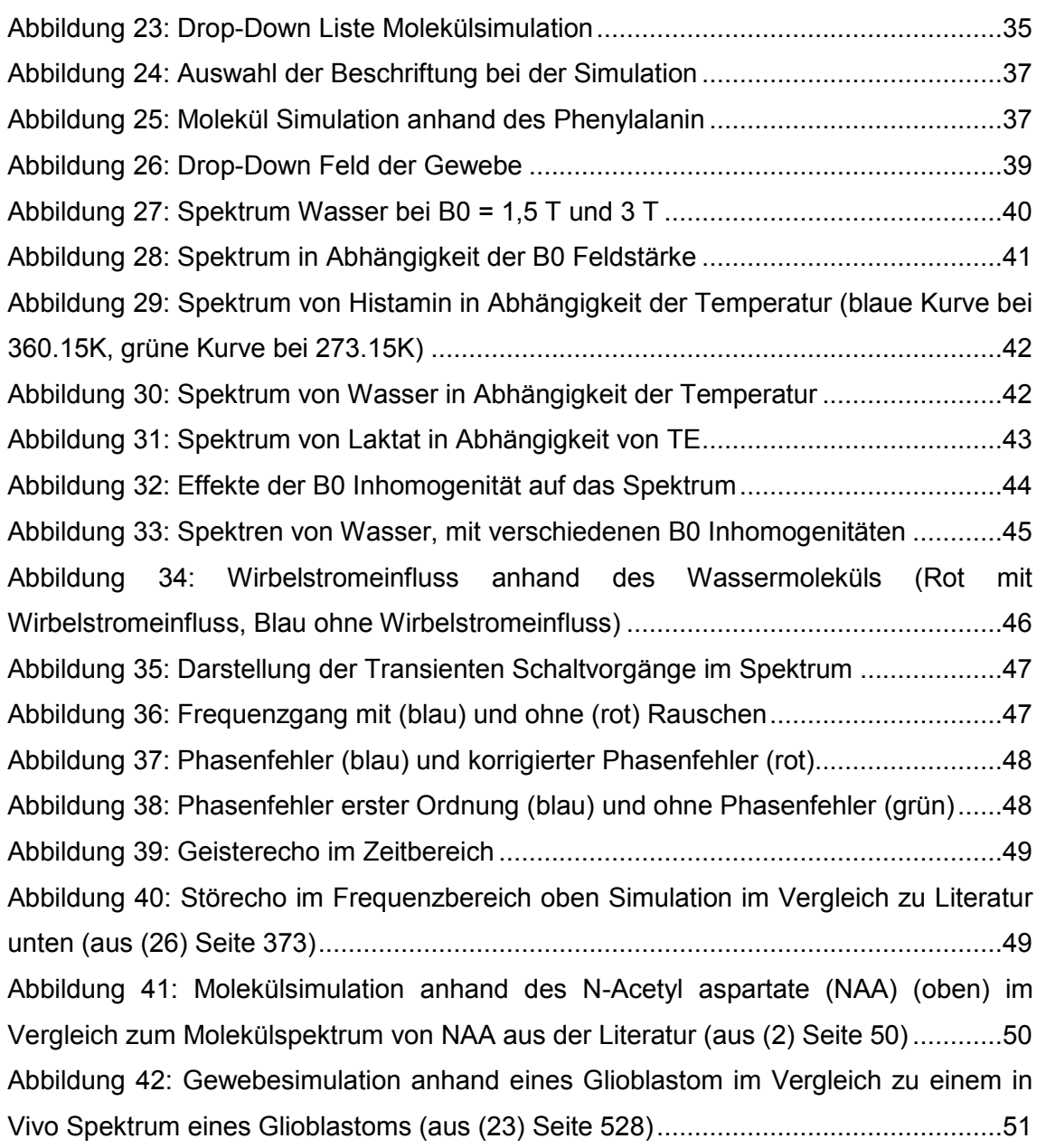

### *5.2.Tabellenverzeichnis*

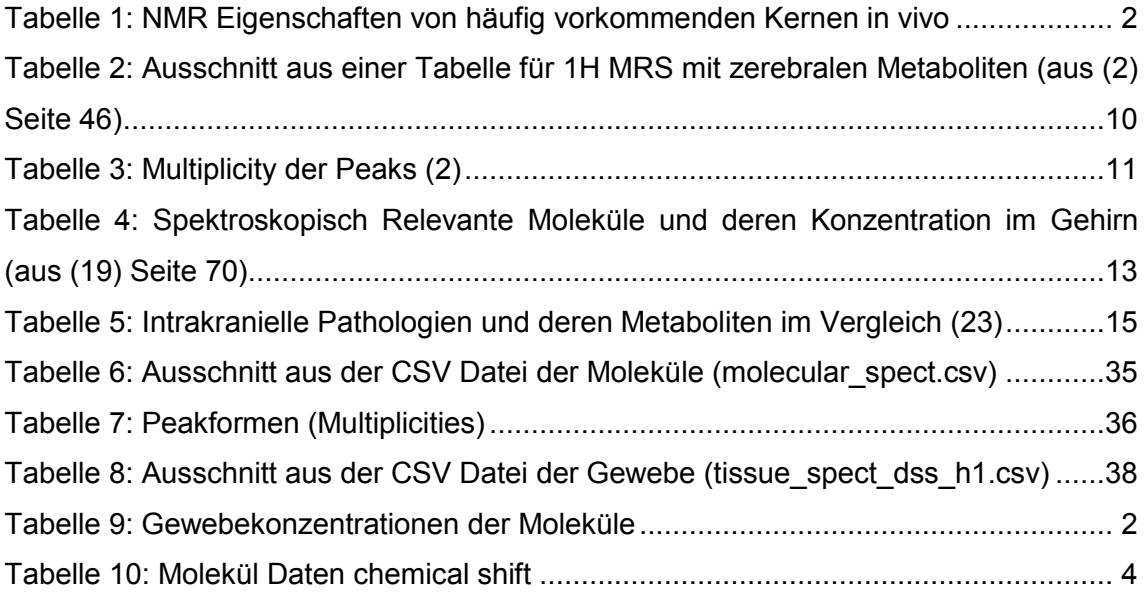

## **5.3. Literaturverzeichnis**

- 1. Joseph B. Lambert EPM. Nuclear Magnetic Resonance Spectroscopy An Introduction to Principles, Applications, and Experimental Methods. 2003.
- 2. Graaf RA De. In Vivo NMR Spectroscopy 2nd Edition Principles and Techniques. 2007.
- 3. Hahn, E. L.; Maxwell, D. E. (1952). "Spin Echo Measurements of Nuclear Spin Coupling in Molecules". Phys. Rev. 88 (5): 1070–1084. Bibcode:1952PhRv...88.1070H. doi:10.1103/PhysRev.88.1070.
- 4. Pregosin, P. S.; Rueegger, H. (2004). "Nuclear magnetic resonance spectroscopy". In McCleverty, Jon A.; Thomas J., Meyer (eds.). Comprehensive Coordination Chemistry II. 2. pp. 1–35. doi:10.1016/B0-08-043748-6/01061-6.
- 5.
- https://chem.libretexts.org/Bookshelves/Physical\_and\_Theoretical\_Chemistry\_Textbo ok\_Maps/Supplemental\_Modules\_(Physical\_and\_Theoretical\_Chemistry)/Spectrosco py/Magnetic\_Resonance\_Spectroscopies/Nuclear\_Magnetic\_Resonance/NMR%3A\_T heory/NMR\_Interactions (Be.
- 6. Hindman JC. Proton Resonance Shift of Water in the Gas and Liquid States. J Chem Phys. 2005;44(12):4582–92.
- 7. H. Cho, P. B. Shepson, L. A. Barrie,, jj J. P. Cowin and RZ. NMR investigation of the Quasi-Brine layer in Ice/Brine Mixtures. J Phys Chem B. 2002;106(43):11226–32.
- 8. Lange T, Dydak U, Roberts TPL, Bjeljac M. TECHNICAL NOTE Pitfalls in Lactate Measurements at 3T. Ajnr Am J Neuroradiol [Internet]. 2006;27(grade III):895–901. Available from: http://www.ajnr.org/content/27/4/895.short
- 9. Barucci A, National I, Zatelli G, Ciccarone A, Pediatrico O, Firenze M. Magnetic resonance spectroscopy . Data analisys for clinical applications. 2016.
- 10. Faerber EN. CNS Magnetic Resonance Imaging in Infants and Children. 1995.
- 11. Govindaraju V, Young K, Maudsley AA. Proton NMR chemical shifts and coupling constants for brain metabolites. NMR Biomed 13, 129–153 (2000).
- 12. Alena Horská, Ph.D., Peter B. Barker DP. Imaging of Brain Tumors: MR Spectroscopy and Metabolic Imaging. Neuroimaging Clin N Am 2010 August; 20(3) 293-310 doi101016/j.nic201004003. 2010;
- 13. Seitz M, Scher B, Scherr M et al. Bildgebende Verfahren bei der Diagnose des Prostatakarzinoms. Urologe 2007, 46: 1435-1448.
- 14. Kurhanewicz J, Vigneron D, Caroll P et al. Multiparametric magnetic resonance imaging in prostate cancer: present and future. Curr Opin Urol 2008, 18 (1): 71-77.
- 15. Bottomley PA. Spatial localization in NMR spectroscopy in vivo. Ann N Y Acad Sci 1987;508:333–348. [PubMed: 3326459].
- 16. Frahm J. Localized Proton Spectroscopy using stimulated echoes. J Magn Reson 1987;72(3):502– 508.
- 17. Brown TR, Kincaid BM, Ugurbil K. NMR chemical shift imaging in three dimensions. Proc Natl Acad Sci U S A 1982;79(11):3523–3526. [PubMed: 6954498].
- 18. Hourani R, Horska A, Albayram S, et al. Proton magnetic resonance spectroscopic imaging to differentiate between nonneoplastic lesions and brain tumors in children. J Magn Reson Imaging 2006;23(2):99–107. [PubMed: 16374884].
- 19. Juchem C, Graaf RA De. B0 magnetic field homogeneity and shimming for in vivo magnetic resonance spectroscopy. 2016;1–13.
- 20. Barker PB. N-acetyl aspartate--a neuronal marker? Ann Neurol 2001;49(4):423–424. [PubMed: 11310618].
- 21. Gupta RK, Cloughesy TF, Sinha U, et al. Relationships between choline magnetic resonance spectroscopy, apparent diffusion coefficient and quantitative histopathology in human glioma. J Neurooncol 2000;50(3):215–226. [PubMed: 11263501].
- 22. Croteau D, Scarpace L, Hearshen D, et al. Correlation between magnetic resonance spectroscopy imaging and image-guided biopsies: semiquantitative and qualitative histopathological analyses of patients with untreated glioma. Neurosurgery 2001;49(4):823–829.
- 23. Papanagiotou P, Backens M, Grunwald IQ, Farmakis G, Politi M, Roth C, et al. MR-Spektroskopie bei HirntumorenMR Spectroscopy in brain tumors. Radiologe. 2007;47(6):520–9.
- 24. Castillo M, Kwock L (1998) Clinical applications of proton magnetic resonance spectroscopy in the evaluation of common intracranial tumors. Neuroimaging Clin N Am 8: 733–752.
- 25. Saunders DE (2000) MR spectroscopy in stroke. Br Med Bull 56: 334–345.
- 26. Kreis R. Issues of spectral quality in clinical 1 H-magnetic resonance spectroscopy and a gallery of artifacts. 2004;361–81.
- 27. Haase A, Frahm J, Hanicke W, Matthaei D. 1H NMR chemical shift selective (CHESS) imaging. Plasma Sources Sci Technol. 1985;30(4):341–4.
- 28. Schenck JF. The role of magnetic susceptibility in magnetic resonance imaging: MRI magnetic compatibility of the first and second kinds. Med Phys. 1996;23(6):815–50.
- 29. Ivan Tkac,\* Peter Andersen, Gregor Adriany, Hellmut Merkle KU, and Rolf Gruetter. In vivo 1 H NMR spectroscopy of the human brain at 9.4 T. J Magn Reson (San Diego, CA). 2010;206(1):451–6.
- 30. Jehenson, P; Syrota A. Correction of Distortions due to the Pulsed Magnetic Field. Magn Reson Med. 1989;256:253–6.
- 31. W.M. S, N. B, P. S, J.J.H. A, J.J. N, J.R. G. Quantification and compensation of eddycurrent-induced magnetic-field gradients. J Magn Reson [Internet]. 2011;212(1):116– 23. Available from: http://www.scopus.com/inward/record.url?eid=2-s2.0- 84855410933&partnerID=40&md5=40bcefe57cae88e7eb6fbb77550c1943
- 32. Lin C, Wendt RE, Evans HJ, Rowe RM, Hedrick TD, LeBlanc AD. Eddy current correction in volume‐localized MR spectroscopy. J Magn Reson Imaging. 1994;4(6):823–7.
- 33. Klose U. In vivo proton spectroscopy in presence of eddy currents. Magn Reson Med. 1990;14(1):26–30.
- 34. Allen D. Elster MF. Questions and Answers in MRI (http://mriquestions.com/what-ispre-emphasis.html). p. http://mriquestions.com/what-is-pre-emphasis.html.
- 35. Oeltzschner G, Snoussi K, Puts NA, et al. Effects of eddy currents on selective spectral editing experiments at 3T. J Magn Reson Imaging. 2018;47(3):673–681. doi:10.1002/jmri.25813. 2017;546(7660):651–5.
- 36. Dong Z. Proton MRS and MRSI of the brain without water suppression. 2014. p. 66– 79.
- 37. Chen L, Weng Z, Goh LY, Garland M. An efficient algorithm for automatic phase correction of NMR spectra based on entropy minimization. J Magn Reson. 2002;158(1–2):164–8.
- 38. Kyathanahally SP, Döring A, Kreis R. Deep learning approaches for detection and removal of ghosting artifacts in MR spectroscopy. Magn Reson Med. 2018;80(3):851– 63.
- 39. https://www.python.org/doc/essays/blurb/ In: Python documentation. Python Foundation. Abgerufen am 24. Juli 2019.
- 40. https://docs.python.org/3/library/tkinter.html in TKinter Python interface to Tcl/Tk Documentation, Abgerufen am 5. August 2019.
- 41. Wishart DS, Bigam CG, Yao J, Abildgaard F, Dyson HJ, Oldfield E et al. 1H, 13C and 15N chemical shift referencing in biomolecular NMR. Journal of Biomolecular NMR. 1995 Sep 1;6(2):135-140. https://doi.org/10.1007/BF00211777.
- 42. Rowland B. Ben Rowland, https://buildmedia.readthedocs.org/media/pdf/suspect/latest/suspect.pdf suspect Documentation, Release 0.3.9. 2018;
- 43. Kreis R, Kyathanahally SP. Deep Learning Approaches for Detection and Removal of Ghosting Artifacts in MR Spectroscopy. 00.

# **6. Anhang**

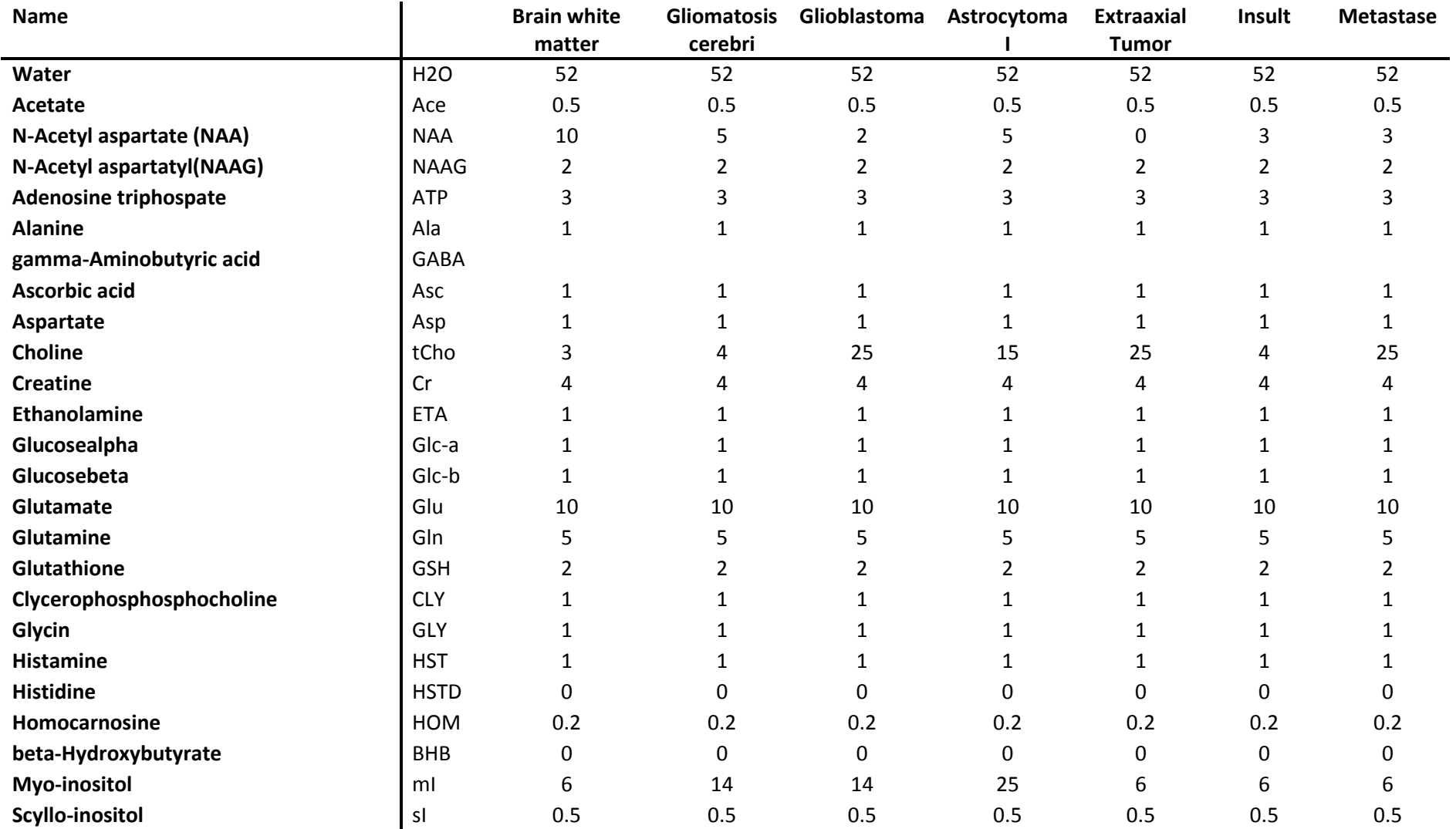

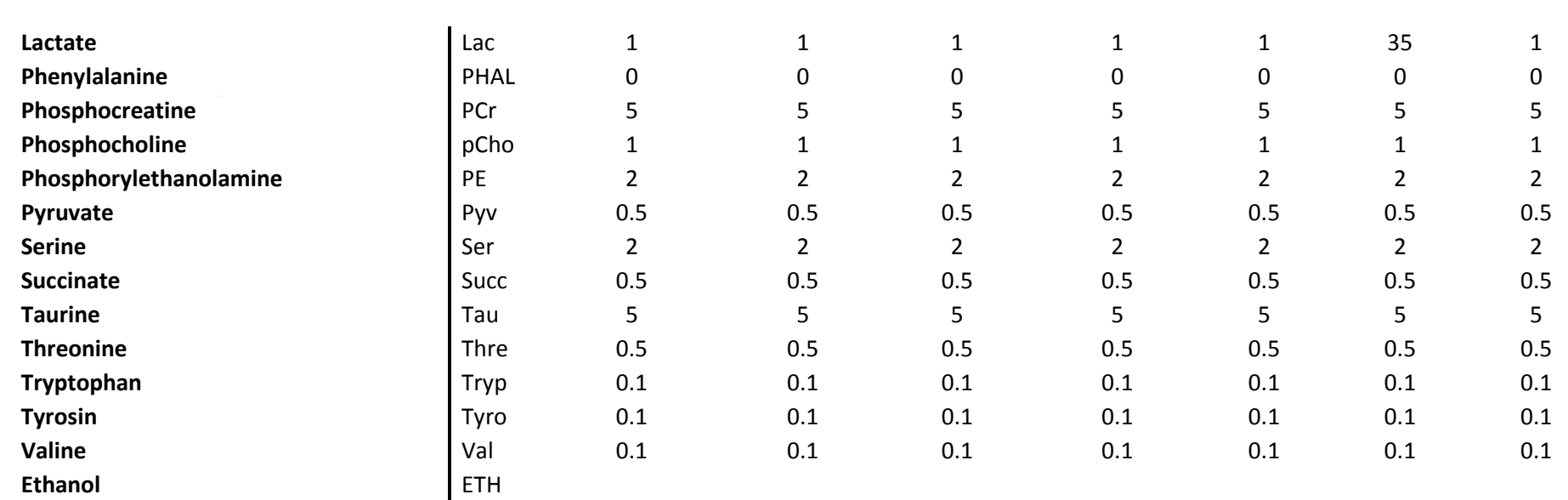

**Tabelle 9: Gewebekonzentrationen der Moleküle**

<span id="page-69-0"></span>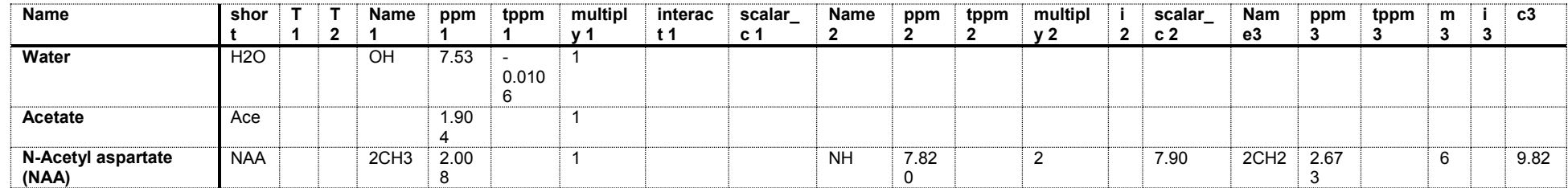

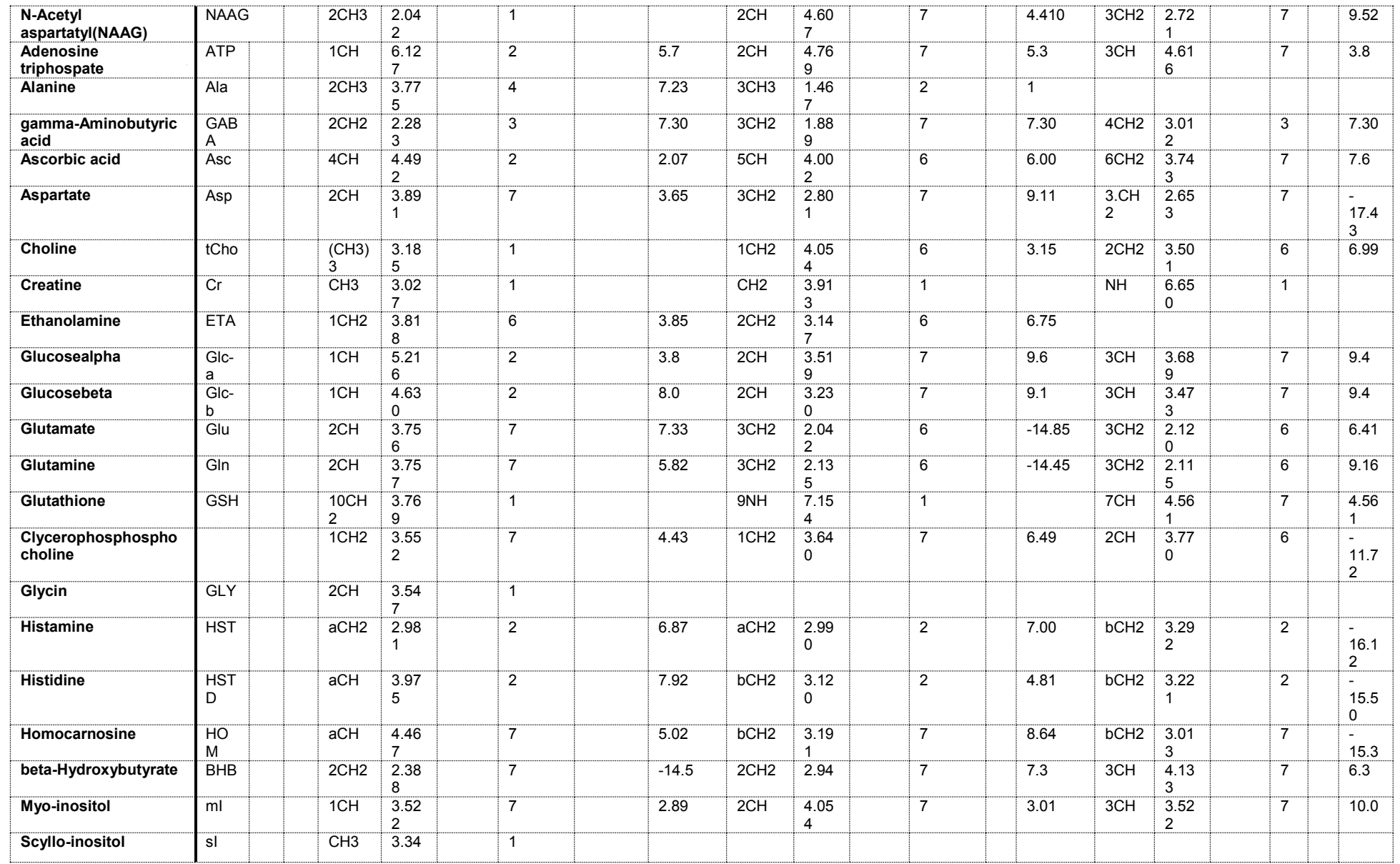

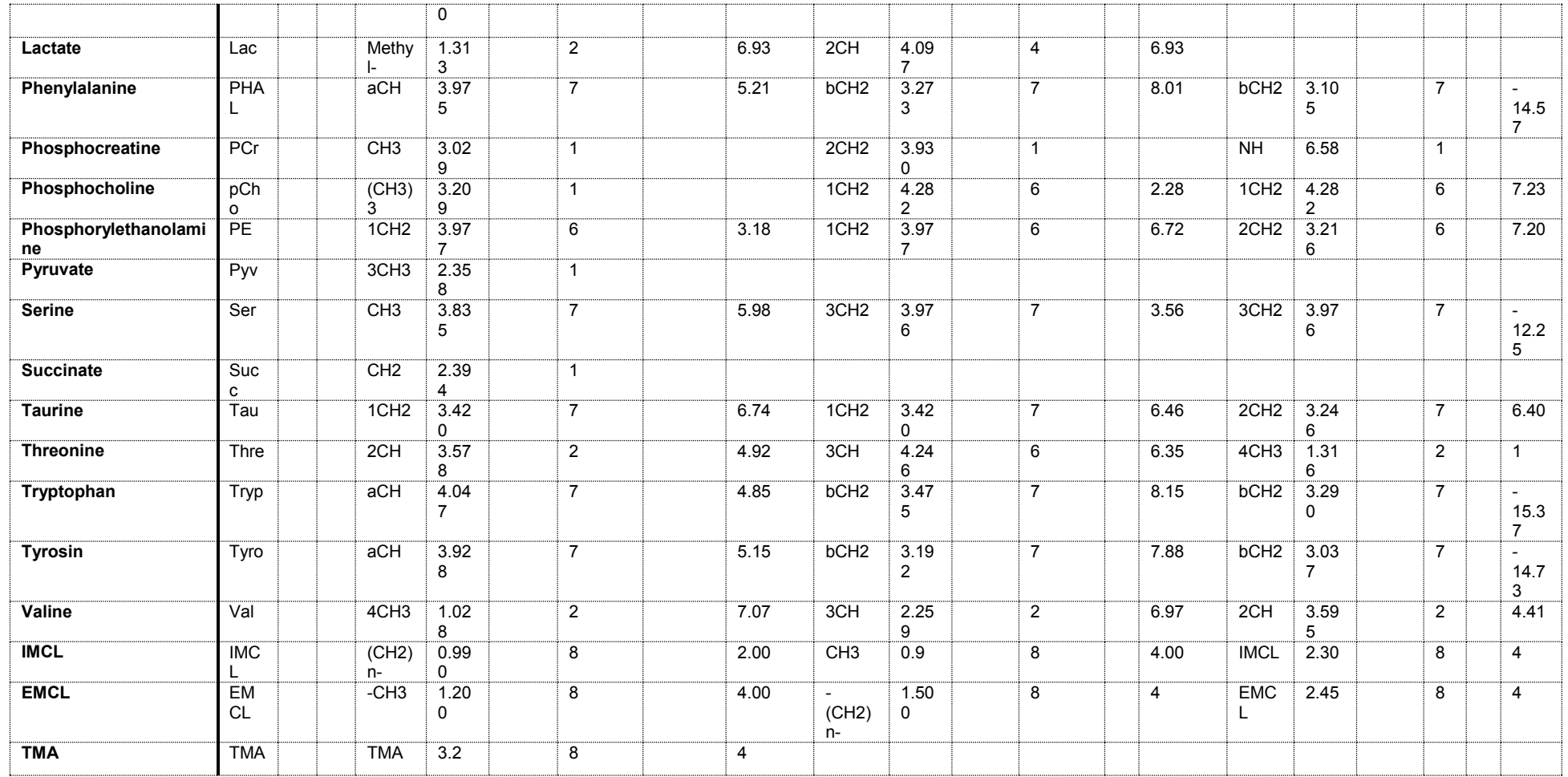

<span id="page-71-0"></span>**Tabelle 10: Molekül Daten chemical shift**